# **10Gb LAN and SR-IOV on Power**

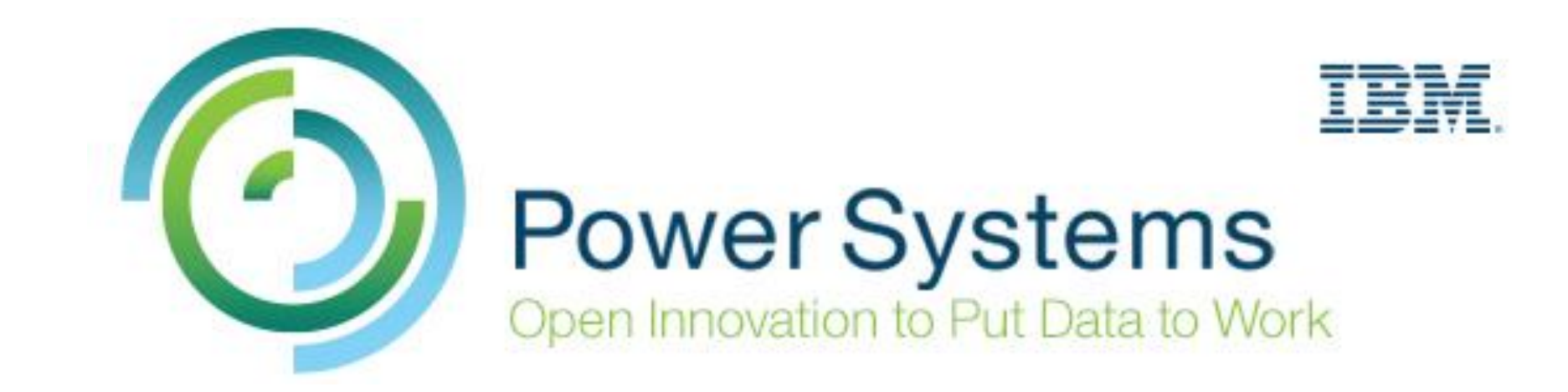

### **Marie-Lorraine Bontron - Jean-Manuel Lenez**

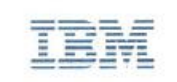

#### **Bontron Marie-Lorraine**

**Advisory IT Specialist** AIX and PowerSystems. *Virtualization* 

#### **IBM** Switzerland Ltd Rue Eugène-Marziano 25 P.O. Box 2465 CH-1211 Geneva 2

Mobile +41 79.367 13 85 marie-lorraine.bontron@ch.ibm.com www.ibm.ch

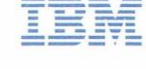

**Lenez Jean-Manuel CTS** Power Systems

**IBM** Switzerland Ltd Rue Eugène-Marziano 25 P.O. Box 2465 CH-1211 Geneva 2

Mobile +41 79 278 92 44 jlen@ch.ibm.com www.ibm.ch

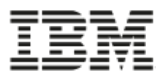

#### **Network Technologies on POWER Systems**

#### • **Dedicated Adapters**

- Best possible performance
- Adapter exclusively bound to particular partition; no resource sharing

#### • **Virtual Ethernet Adapter**

• Hypervisor internal switching

#### • **VIOS Shared Ethernet Adapter**

- Hypervisor Switch uplink through VIOS
- Options for high availability
	- SEA failover, SEA failover w. load sharing, NIB

#### • **Single Root I/O Virtualization (SR-IOV) and vNIC**

**vNIC Announced 5 th October 2015**

- SR-IOV is PCIe standard for hardware resource sharing
- vNIC is new virtual adapter type
- **Host Ethernet Adapter (HEA)**
	- Adapter virtualization technology
	- Not available for P7+ and P8 servers

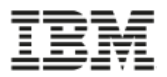

### **Comment obtenir le maximum des interfaces 10G sur Power**

- Architecture pour répartir la charge et utiliser tous les interfaces
	- SEA load-sharing
	- NIB avec virtual switches
- Tuning des interfaces dans les VIOS et les LPARs
	- Segmentation offload et segmentation aggregation
	- Jumbo-frames

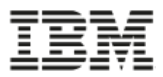

### **Implémentation du réseau dans les VIOS - rappel**

• Architecture typique avec du 1Gb: SEA failover, aggrégation de liens pour augmenter la bande passante et support de VLANs multiples.

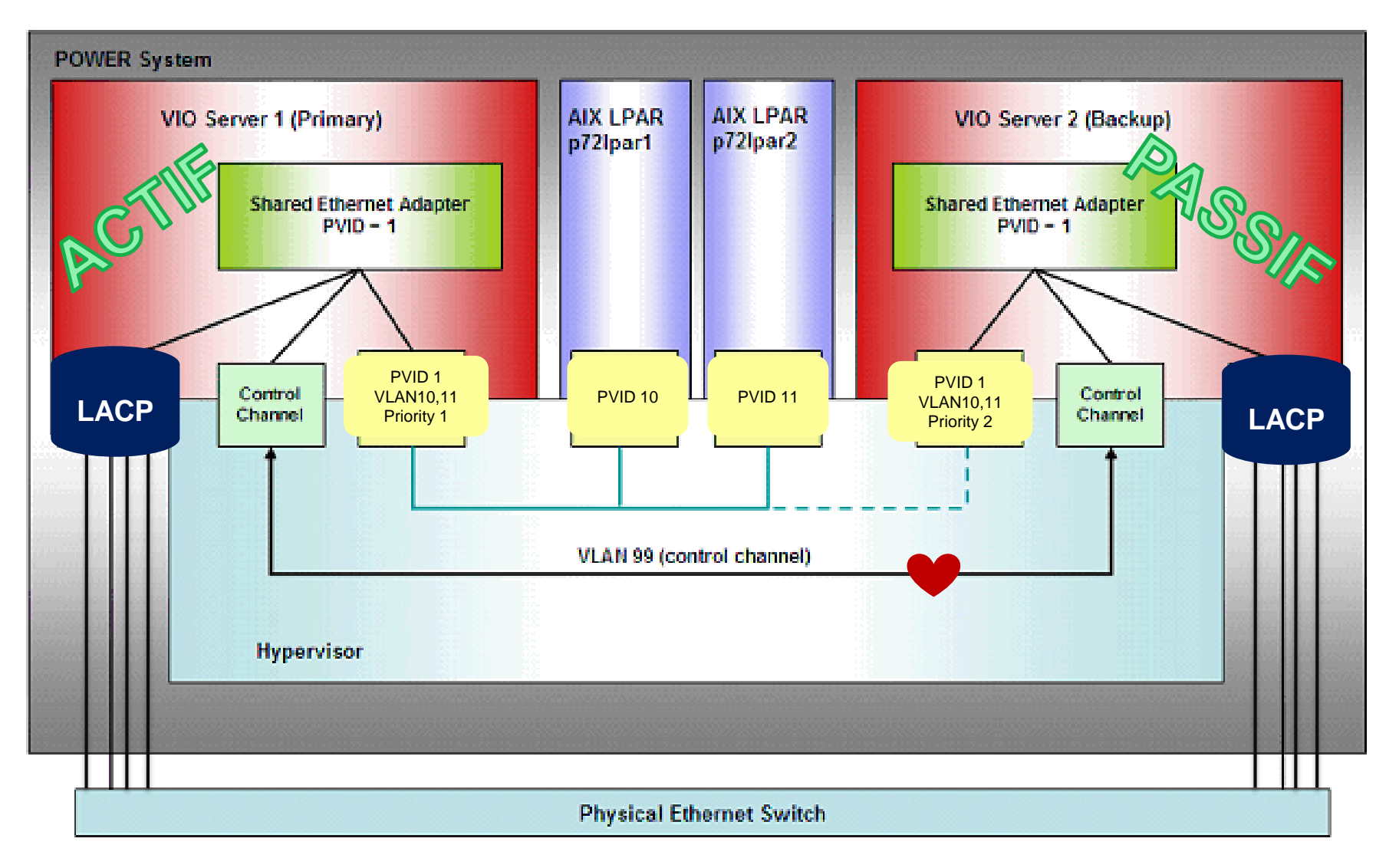

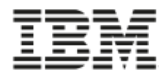

### **Implémentation du 10G dans les VIOS**

• Avec le remplacement des cartes 1G par des cartes 10G, il n'est plus acceptable d'avoir une configuration «active-passive» avec un VIOS qui «attend»…

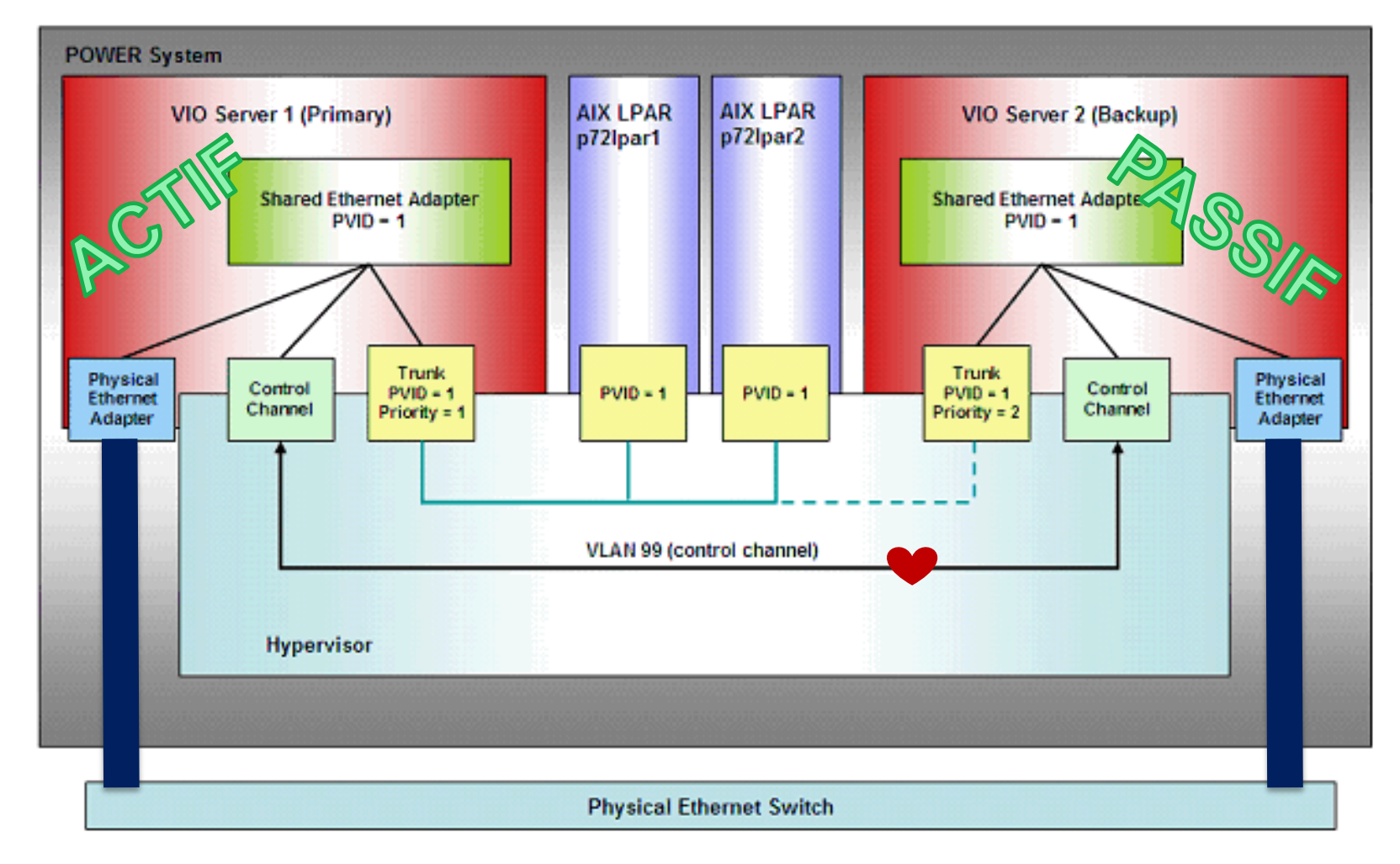

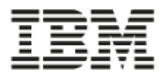

#### **Implémentation du 10G dans les VIOS – Option 1**

- Configuration avec NIB (Network Interface Backup) au niveau de la LPAR => besoin d'une  $@IP_to$  ping pour le failover
- Répartition de la charge par LPAR
- Support d'un seul ou de multiple VLANs

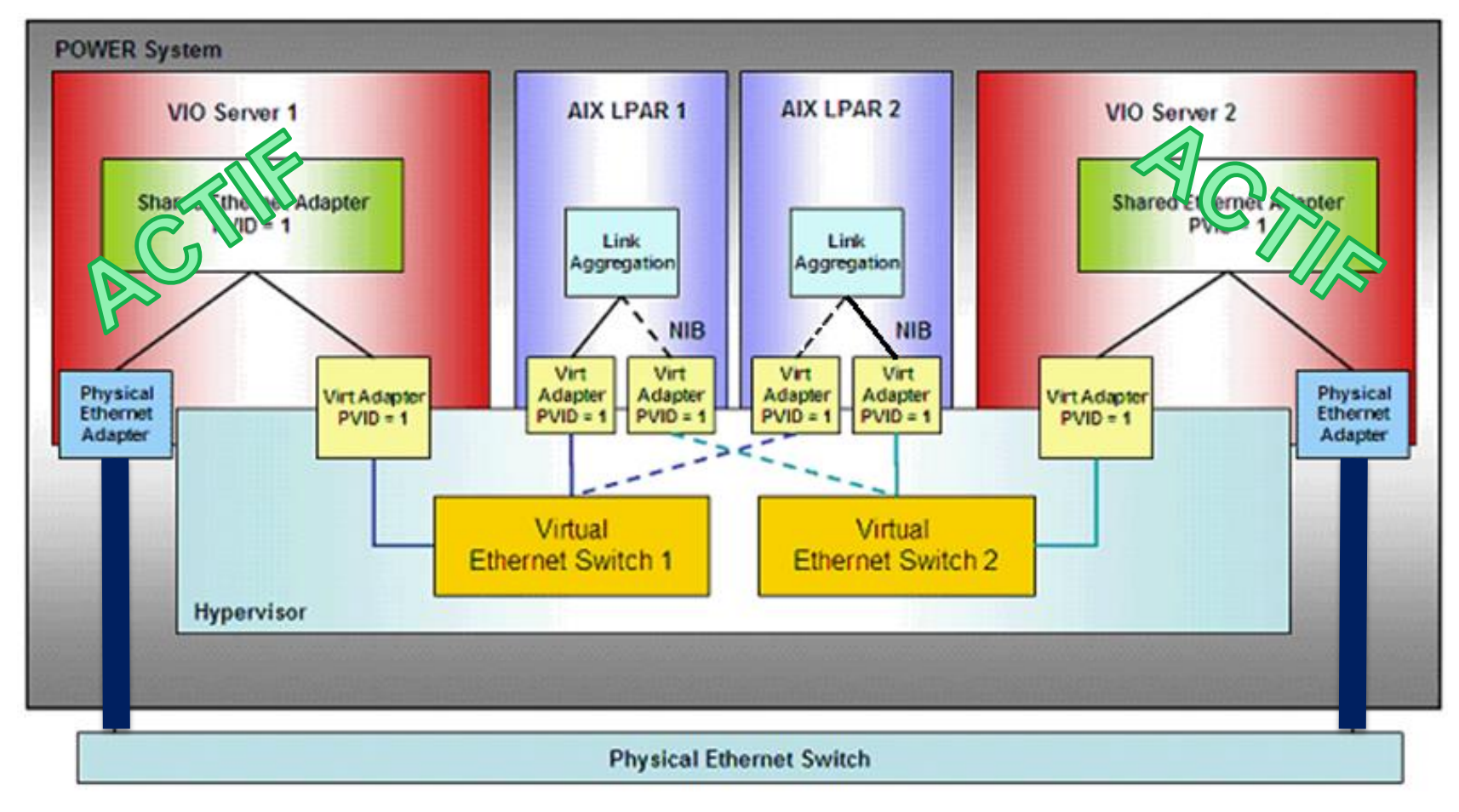

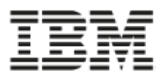

#### **Implémentation du 10G dans les VIOS – Option 2**

- Configuration en SEA «Load-Sharing», basé sur les VLANs
- Implique d'avoir plusieurs VLANs
- La répartition est effectuée au niveau des VIOS

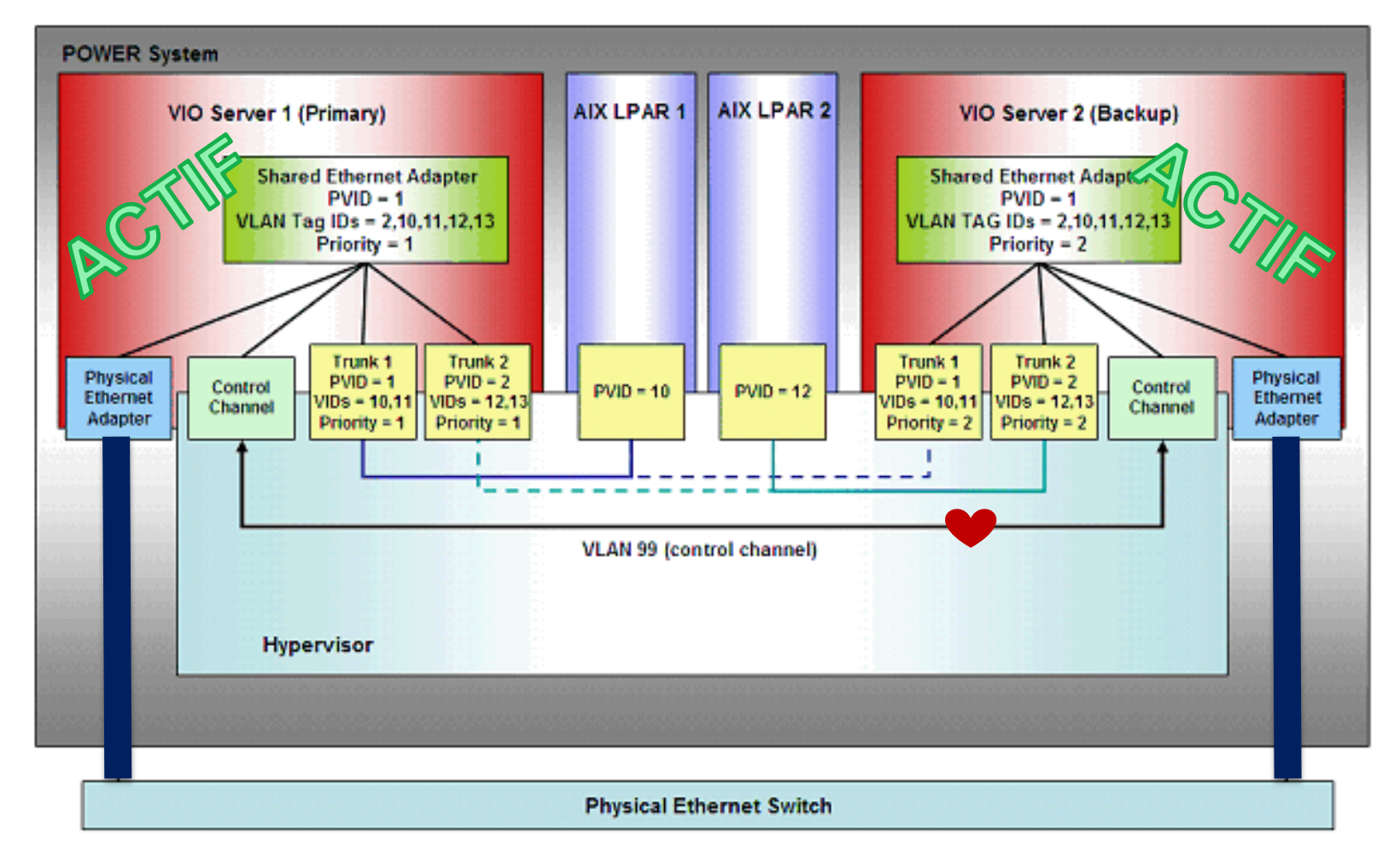

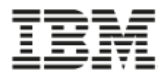

#### **Ethernet virtuel : mesure de l'activité réseau**

• L'envoi de frame par l'interface ethernet virtuel correspond à un transfert de mémoire initié par un appel à l'hyperviseur (H\_SEND\_LOGICAL\_LAN) de l'OS du site envoyeur. Ceci implique l'utilisation de CPU...

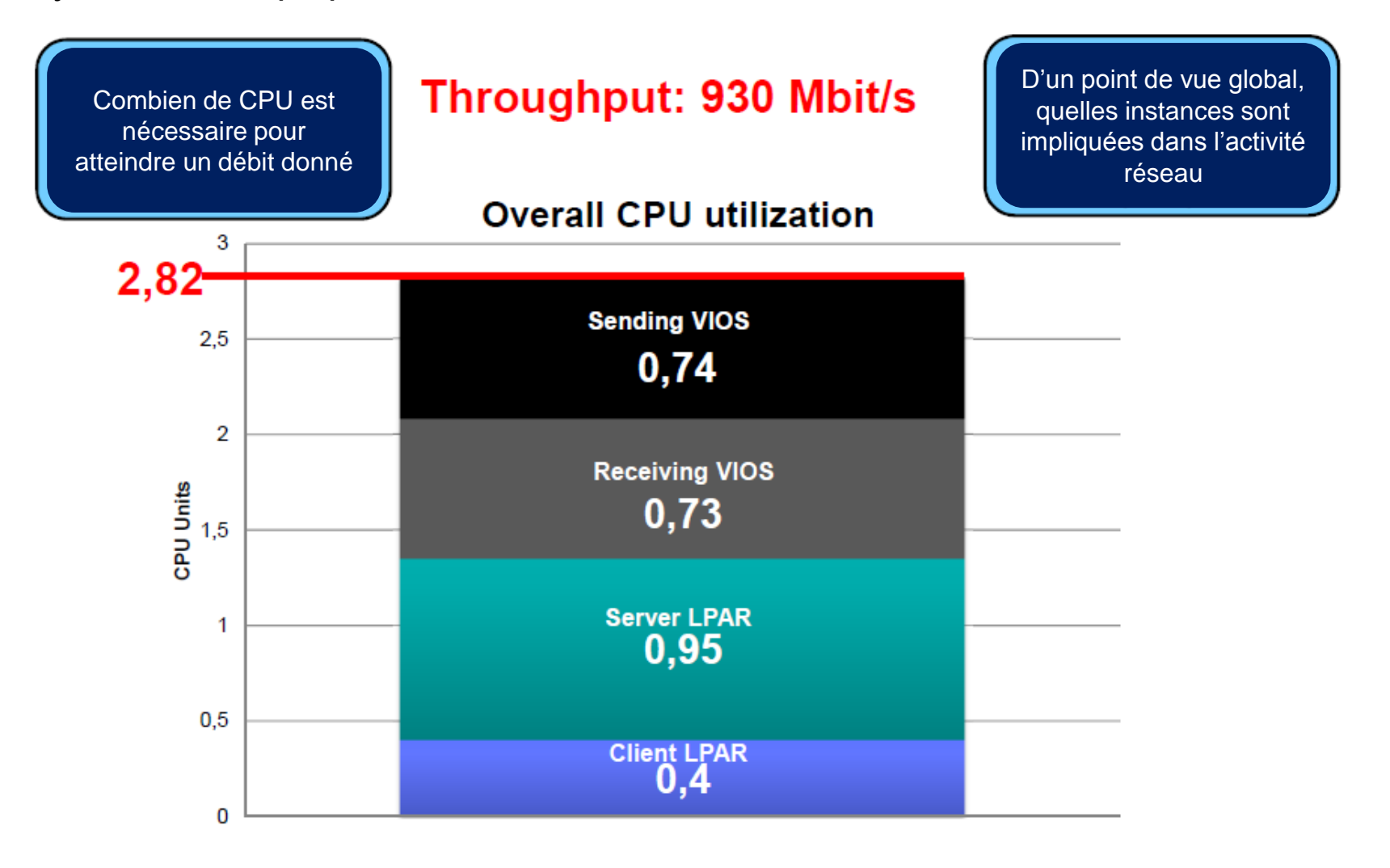

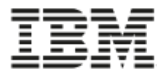

#### **Ethernet virtuel : mesure de l'activité réseau**

• Sans aucun paramétrage, on atteint un débit de 1.6Gbits/s avec plus de 6 CPUs

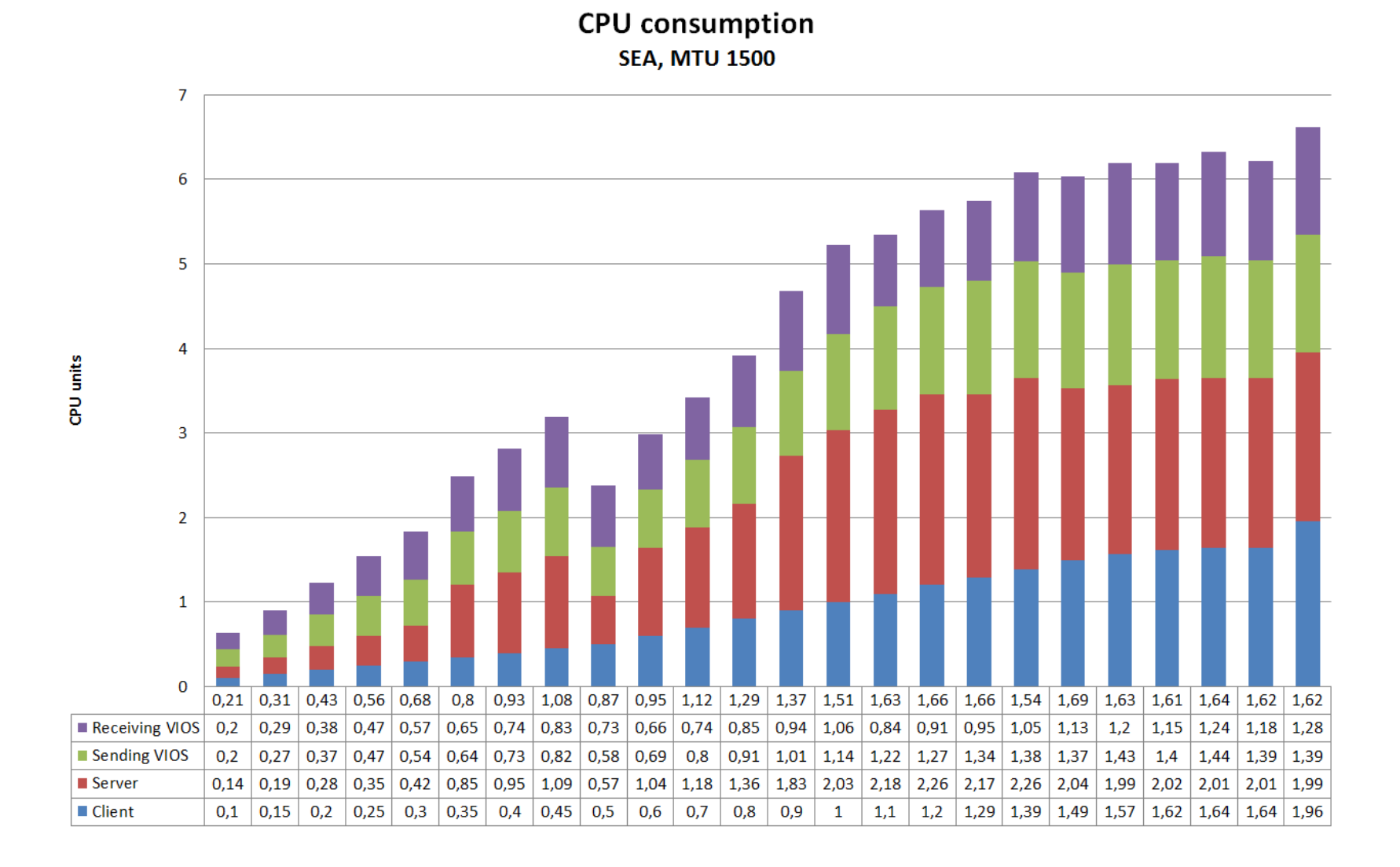

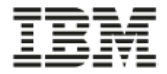

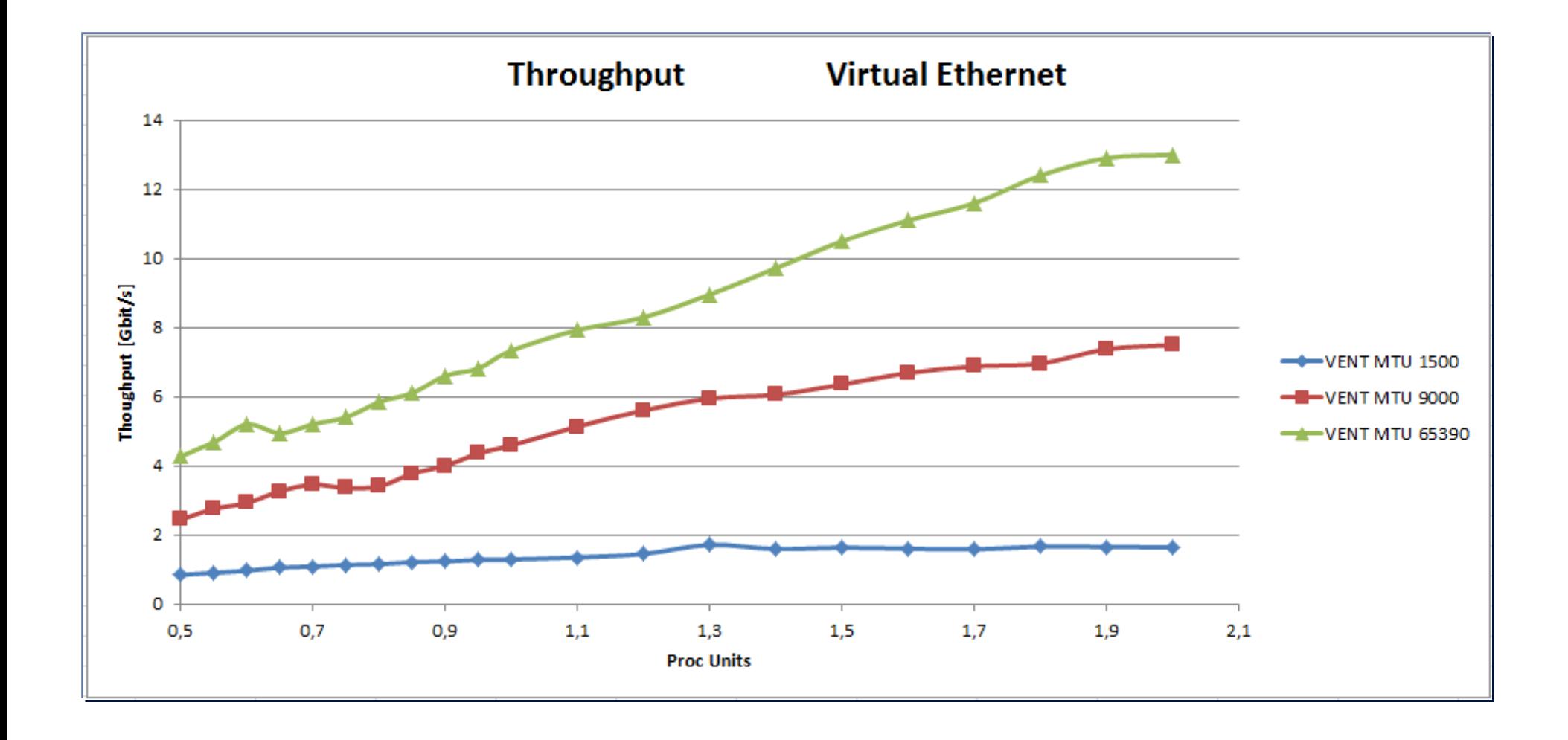

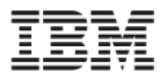

#### **Ethernet virtuel : débit selon le modèle de power**

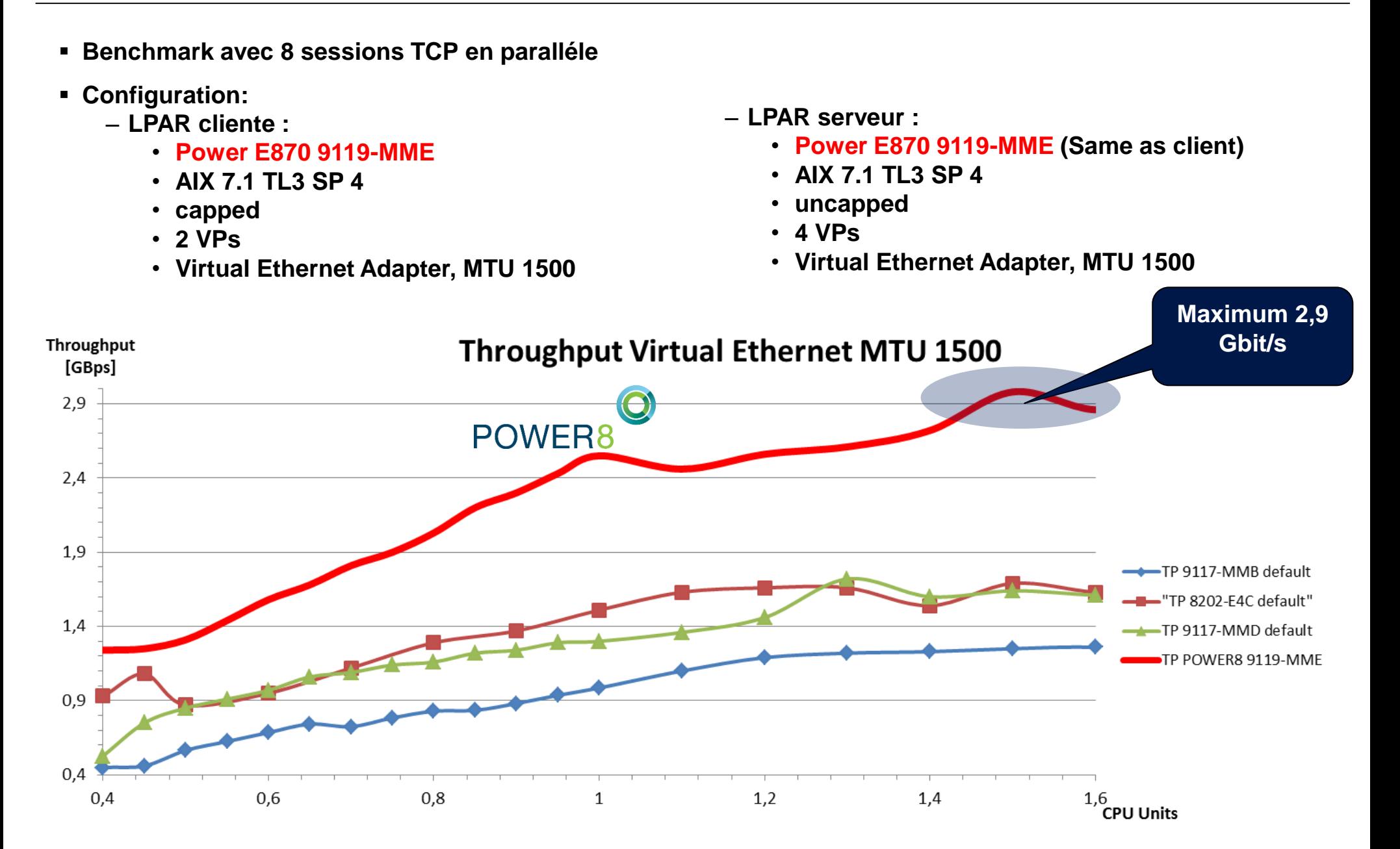

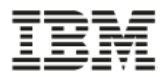

#### **Tuning pour la virtualisation du 10Gb LAN**

- Options pour augmenter le débit et réduire la consommation CPU
	- jumbo frame
	- segmentation offload segment aggregation
- Jumbo frame
	- Doit être implémenté sur une base «end-to-end»
	- AIX supporte l'option mtu\_discover qui permet de négocier le mtu en début de connexion
	- Le paramètre mtu\_size peut être changé dynamiquement de 1500 to 9000 sur les interfaces réseau virtuels

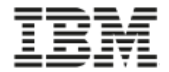

#### **Jumbo frame**

• Avec mtu à 9000, environ 6Gb/s pour 6 CPUs… 3.7 x plus de débit

**CPU** consumption **SEA, MTU 9000** 

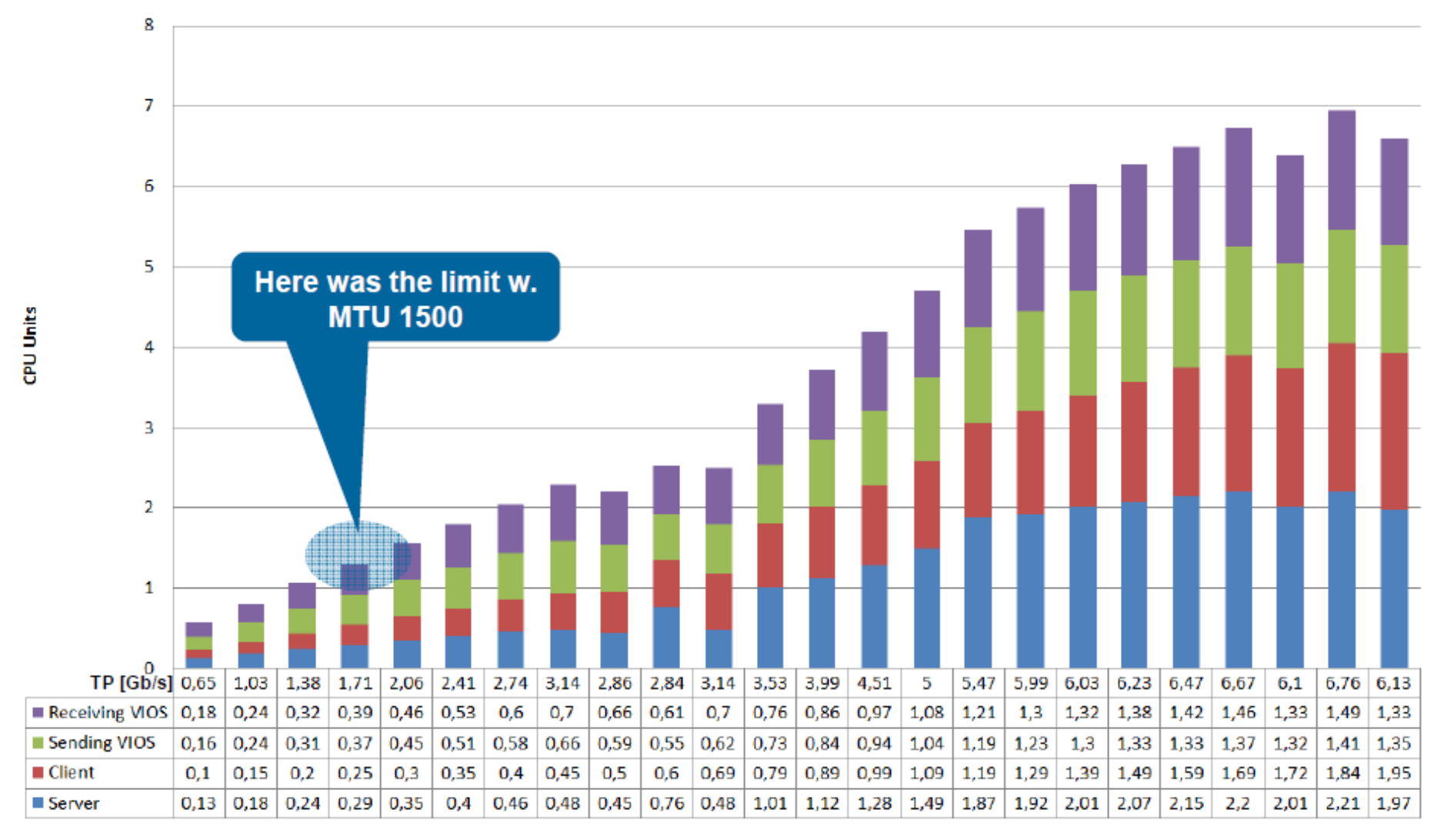

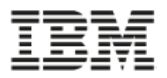

#### Segmentation offload (largesend)

- La tâche de segmenter les données en frame de "mtu" appropriée est déportée de l'OS à la carte physique. La LPAR peut envoyer des paquets de 64K au travers des adapteurs ethernet virtuel.
- Les bénéfices directs sont les suivants:
	- − Réduction significative de la consommation CPU dans la LPAR et dans le VIOS pour **l'envoi** de paquets
	- − Amélioration du débit effectif **sortant** du VIOS pour les connexions réseau rapide.
- La configuration se fait uniquement sur les LPARs et le VIOS. Aucune intervention n'est requise sur les équipements réseau physique
	- − Sur les LPARs : activer le "largesend" au niveau de l'interface réseau (en0)
	- − Sur les VIOS : activer le "largesend" au niveau des cartes physiques et du SEA

#### Segment aggregation (largereceive)

- Les paquets sont bufferisés au niveau du VIOS et passé à l'adapteur Ethernet virtuel de la LPAR par bloc de 64K.
- Les bénéfices directs sont les suivants:
	- − Réduction significative de la consommation CPU dans la LPAR et dans le VIOS pour **la réception** de paquets
	- − Amélioration du débit effectif **entrant** du VIOS pour les connexions réseau rapide.
- La configuration se fait uniquement sur le VIOS. Aucune intervention n'est requise sur les équipements réseau physique, ni sur les LPARs
	- − Sur les VIOS : activer le "largereceive" au niveau des cartes physiques et du SEA

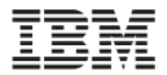

#### **Consommation CPU globale pour un SEA sur 10GbE avec largesend**

• Avec largesend, environ 5.6Gb/s pour 4 CPUs … 3.5 x plus avec 2/3 de CPU

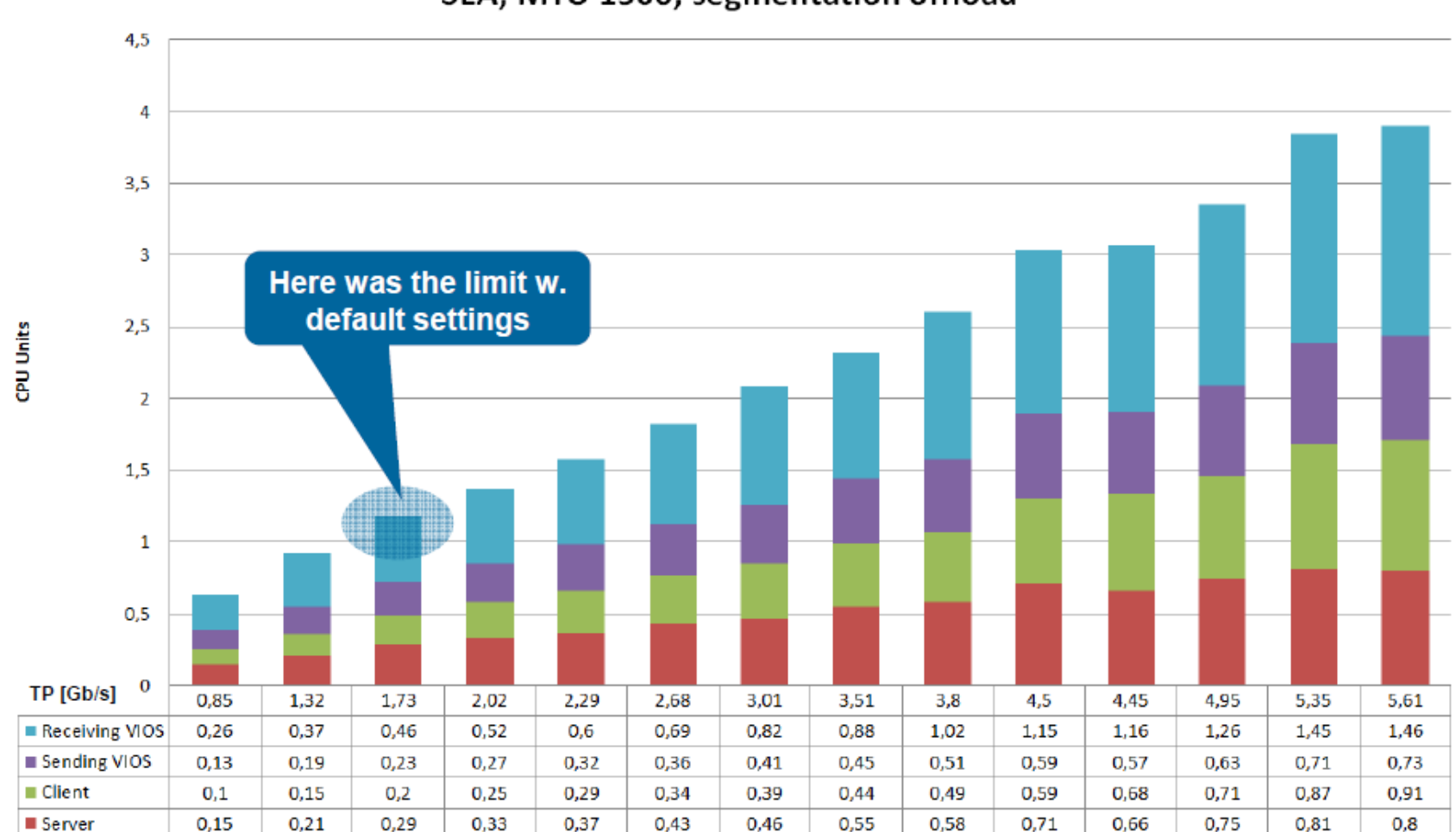

**CPU** consumtion SEA, MTU 1500, segmentation offload

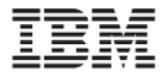

**Consommation CPU globale pour un SEA sur 10GbE avec largesend et jumbo frame**

• Avec largesend ET jumbo frames, 7.3 Gb/s pour 4.6 CPUs … … 4.5 x plus avec 75% de CPU…

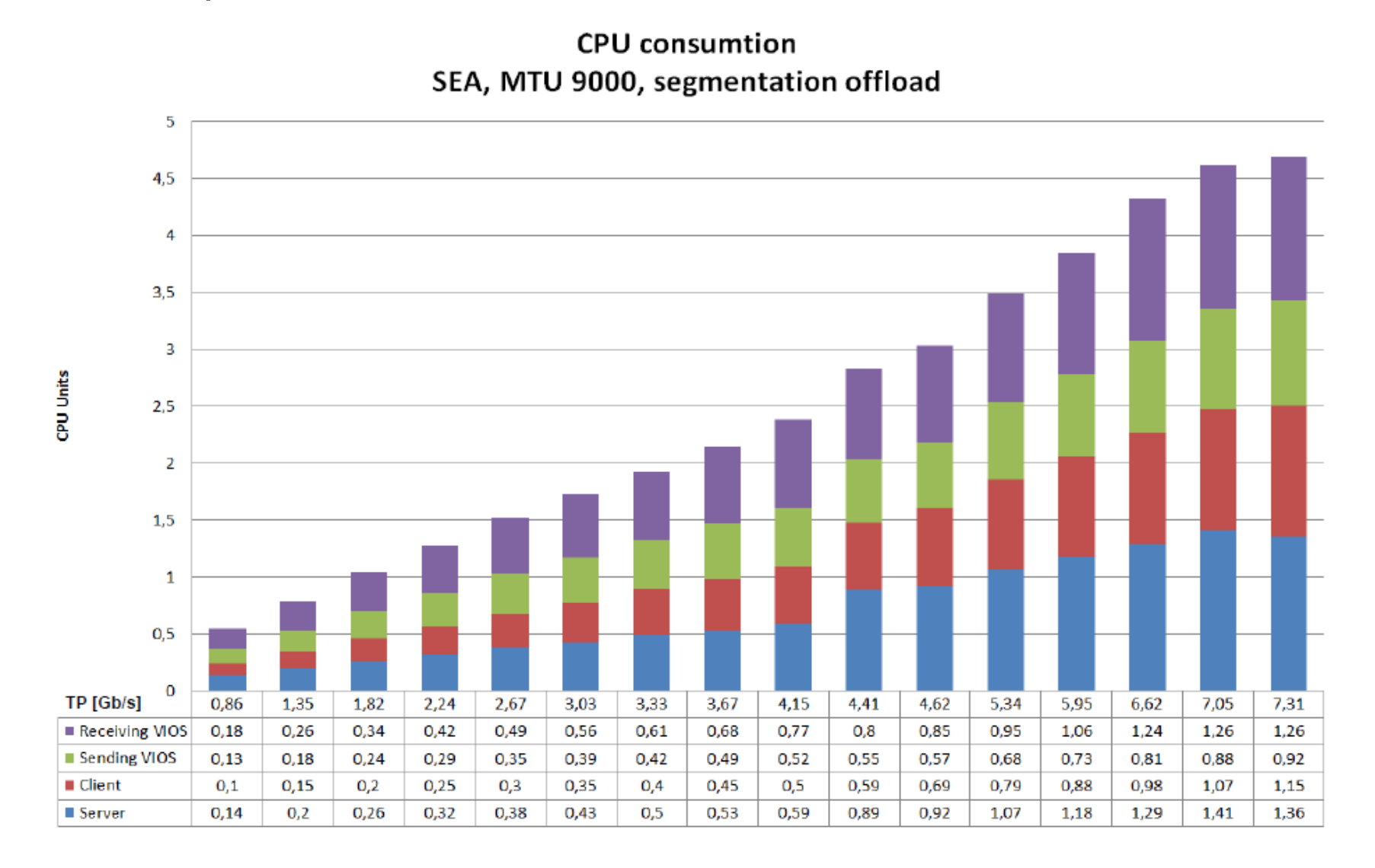

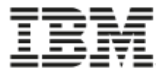

### **SR-IOV PERFORMANCE**

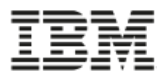

#### **Performance tests for Single Root I/O Virtualization**

#### • **Benchmark results 10 Gigabit Ethernet**

- SR-IOV provides a better out-of-box performance than SEA with 10Gb (x 6-7 better TP/CPU ratio than Virtual Ethernet)
- Much lower CPU usage at MTU 1500 or 9000
- **CPU utilization with SR-IOV is equivalent to Virtual Ethernet switching with MTU 64K**

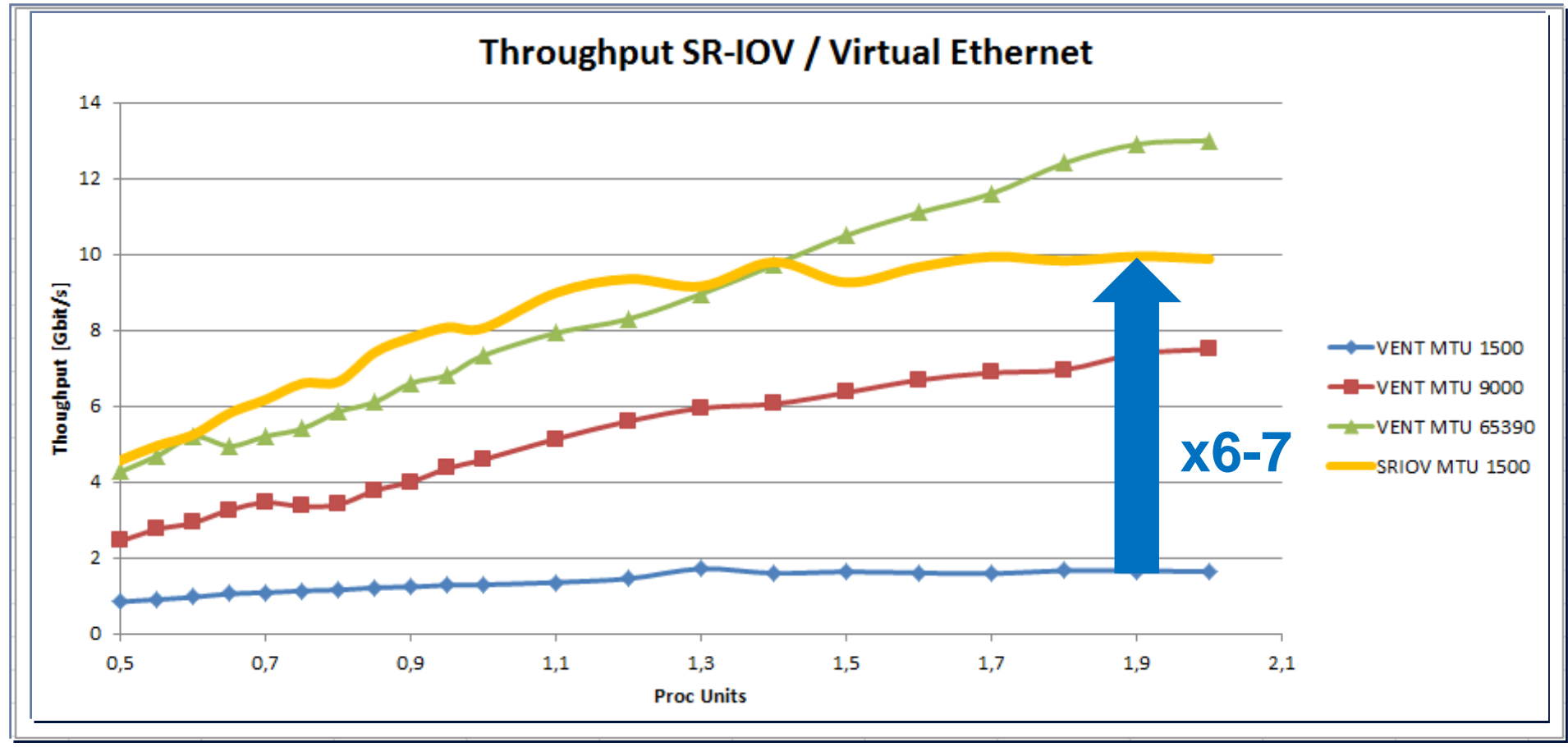

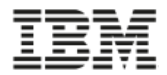

#### **POWER8 SR-IOV internal switching on POWER8 S824**

• POWER8 provides access to adapter line-speed with less CPU units compared to POWER7+.

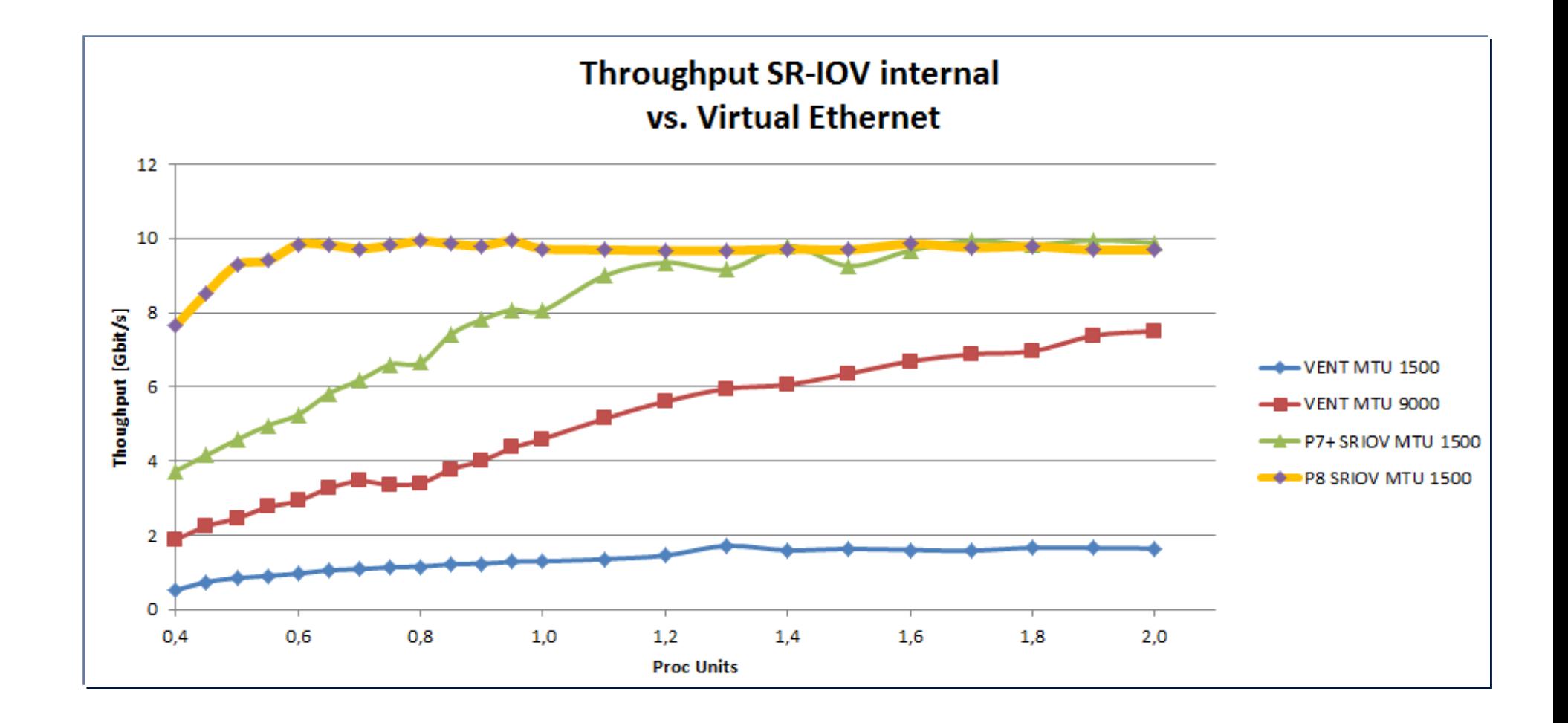

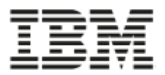

#### **CPU units consumption: SEA / SR-IOV**

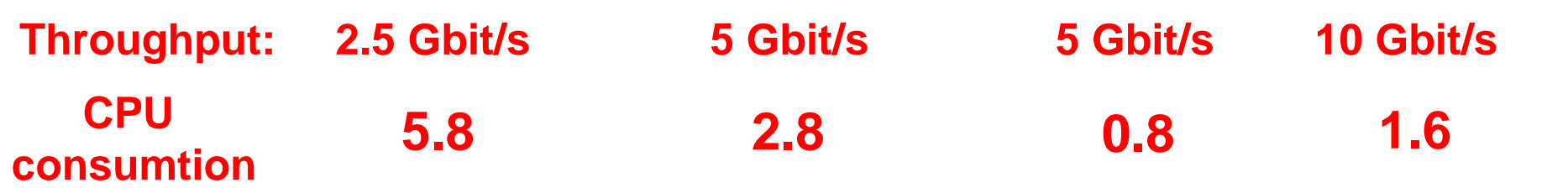

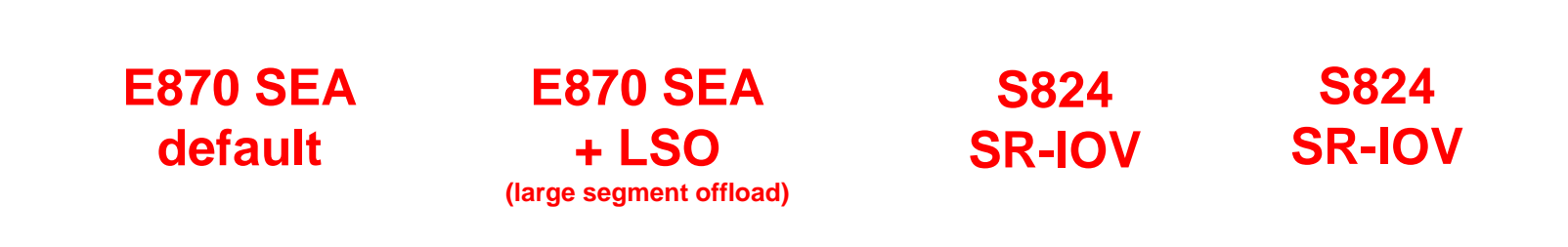

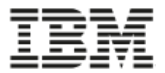

### **SR-IOV ARCHITECTURE**

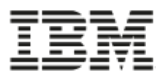

#### **SR-IOV architecture**

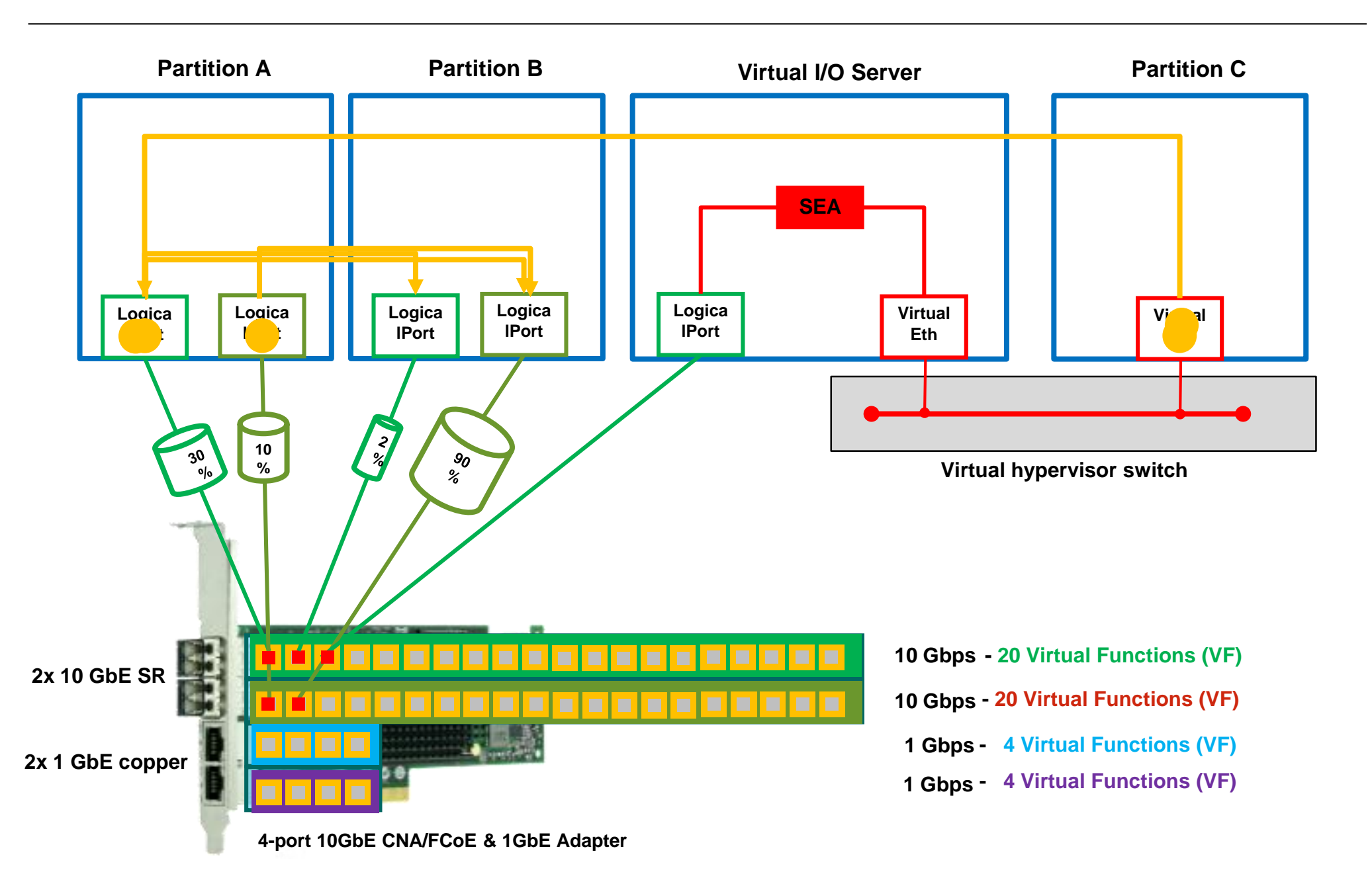

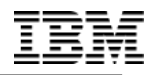

# **SR-IOV ADAPTERS AND PLACEMENT**

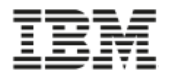

#### **Systems with SR-IOV Support**

- **4/2014 GA**
	- **9117-MMD (IBM Power 770 ), 9179-MHD (IBM Power 780), 8412-EAD (IBM Power ESE )**
		- **System node PCIe slots**

#### • **3/2015 GA**

- **9119-MME (IBM Power System E870 ), 9119-MHE (IBM Power System E880 )**
	- **System node PCIe slots**

#### • **6/2015 GA**

- **Power scale-out servers, expanded options for Power E870 and E880, and Power E850**
- **PCIe Gen3 I/O expansion drawer.**
- **The following POWER8 PCIe slots are SR-IOV capable:**
	- **All Power E870/E880 and Power E850 system node slots.**
	- **Slots C6, C7, C10, and C12 of a Power S814 (1S 4U) or S812L (1S 2U) server.**
	- **Slots C2, C3, C4, C5, C6, C7, C10, and C12 of a S824 or S824L server (2-socket, 4U) with both sockets populated. If only one socket is populated, then C6, C7, C10, and C12.**
	- **Slots C2, C3, C5, C6, C7, C10, and C12 of a S822 or S822L server (2-socket, 2U) with both sockets populated. If only one socket is populated, then C6, C7, C10, and C12.**
	- **Slots C1 and C4 of the 6-slot Fan-out Module in a PCIe Gen3 I/O drawer. If system memory is less than 128GB only slot C1 of a Fan-out Module is SR-IOV capable.**

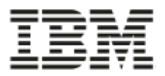

#### **New PCIe Gen3 adapters**

system node slots.

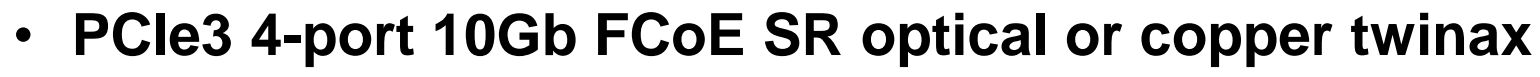

- **#EN15: Optical 10GbE SR, Full Hight**
- **#EN16: Optical 10GbE SR, Low Profile**
- **#EN17: Copper 10GbE SR, Full Hight**
- **#EN18: Copper 10GbE SR, Low Profile**

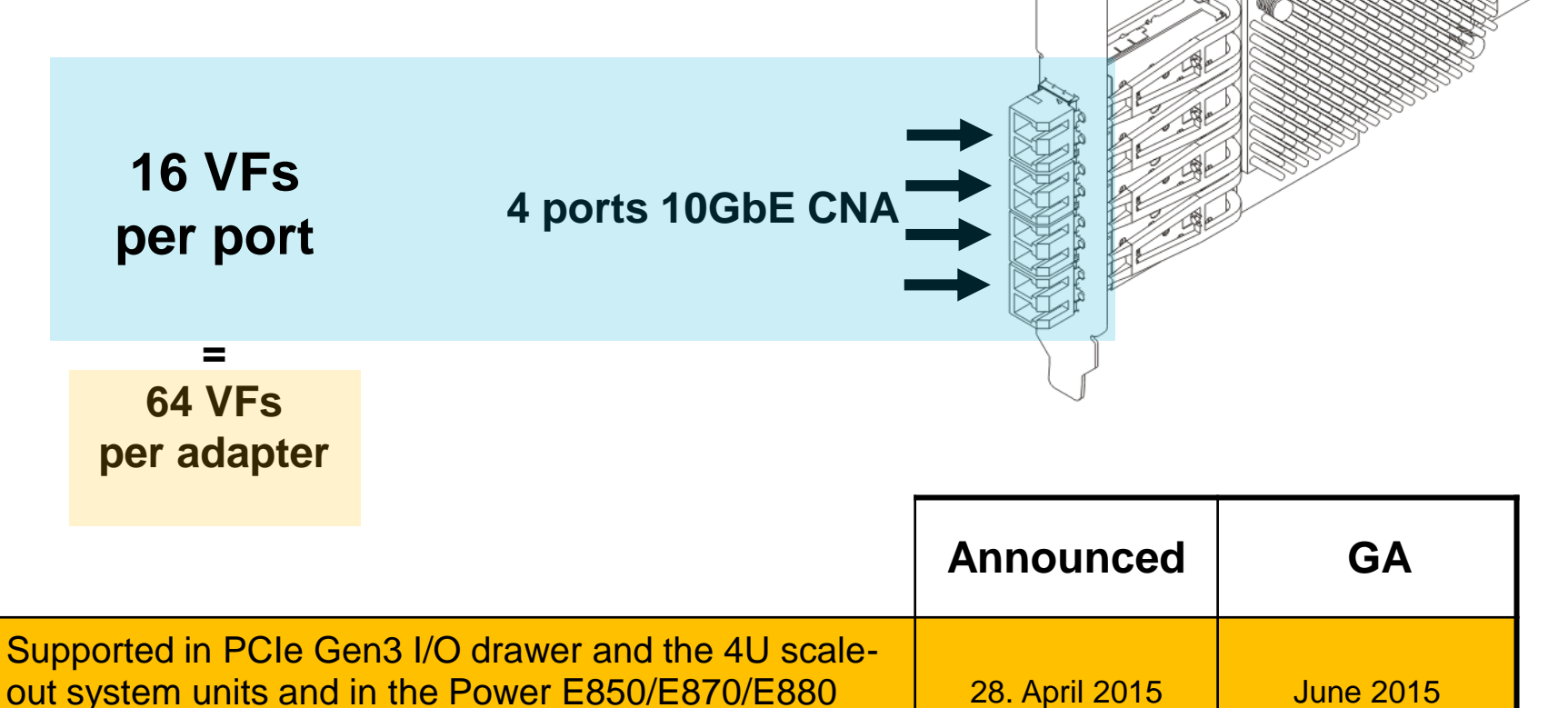

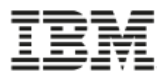

#### **SR-IOV capable slots on E870/E880 systems**

- **9119-MHE or 9119-MME system nodes**
- **All slot positions are SR-IOV capable**
- **See adapter placement rules http://www-01.ibm.com/support/knowledgecenter/9119-MME/p8eab/p8eab\_87x\_88x\_slot\_details.htm?lang=en**

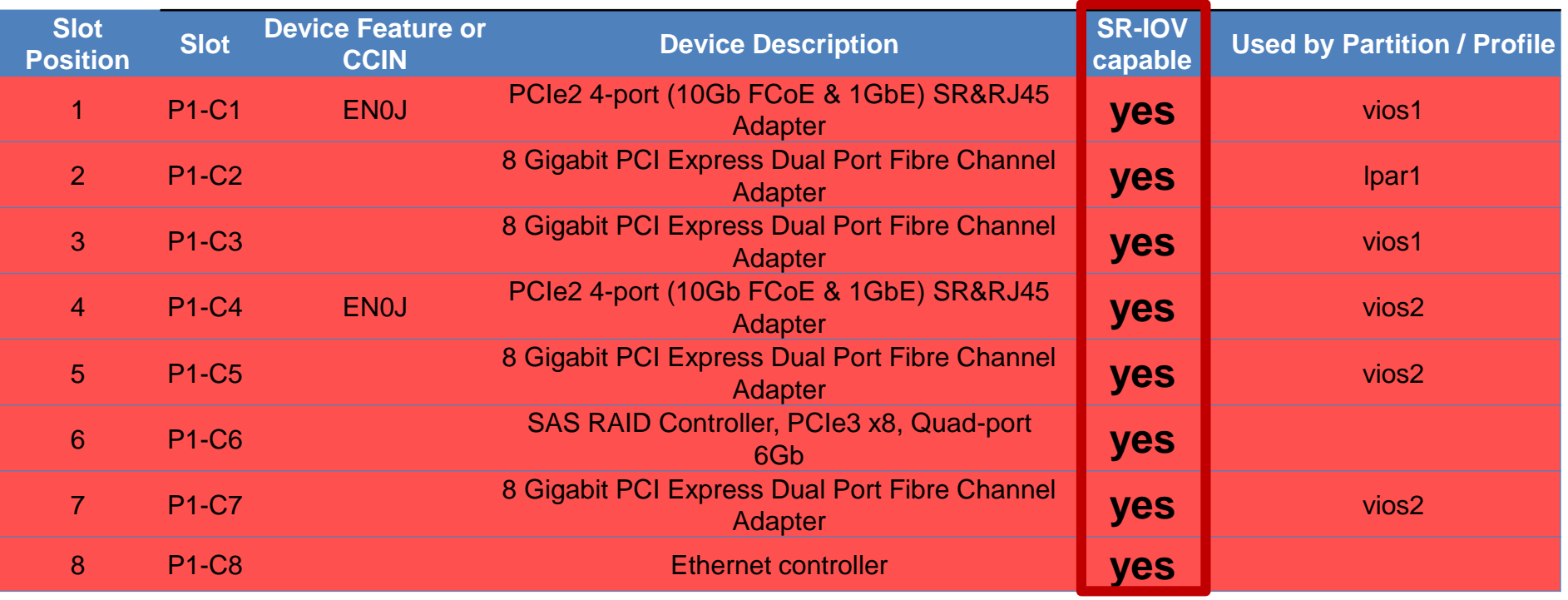

**PCIe3, x16 Slot with direct Processor Module connection PCIe3, x8 Slot with direct Processor Module connection** 

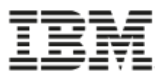

#### **SR-IOV capable slots on PCIe Gen3 I/O expansion drawer**

#### • **Two slot positions per Fan-out module are SR-IOV capable**

#### • **See adapter placement rules**

**https://www-01.ibm.com/support/knowledgecenter/9119-MHE/p8eab/p8eab\_emx0\_slot\_details.htm**

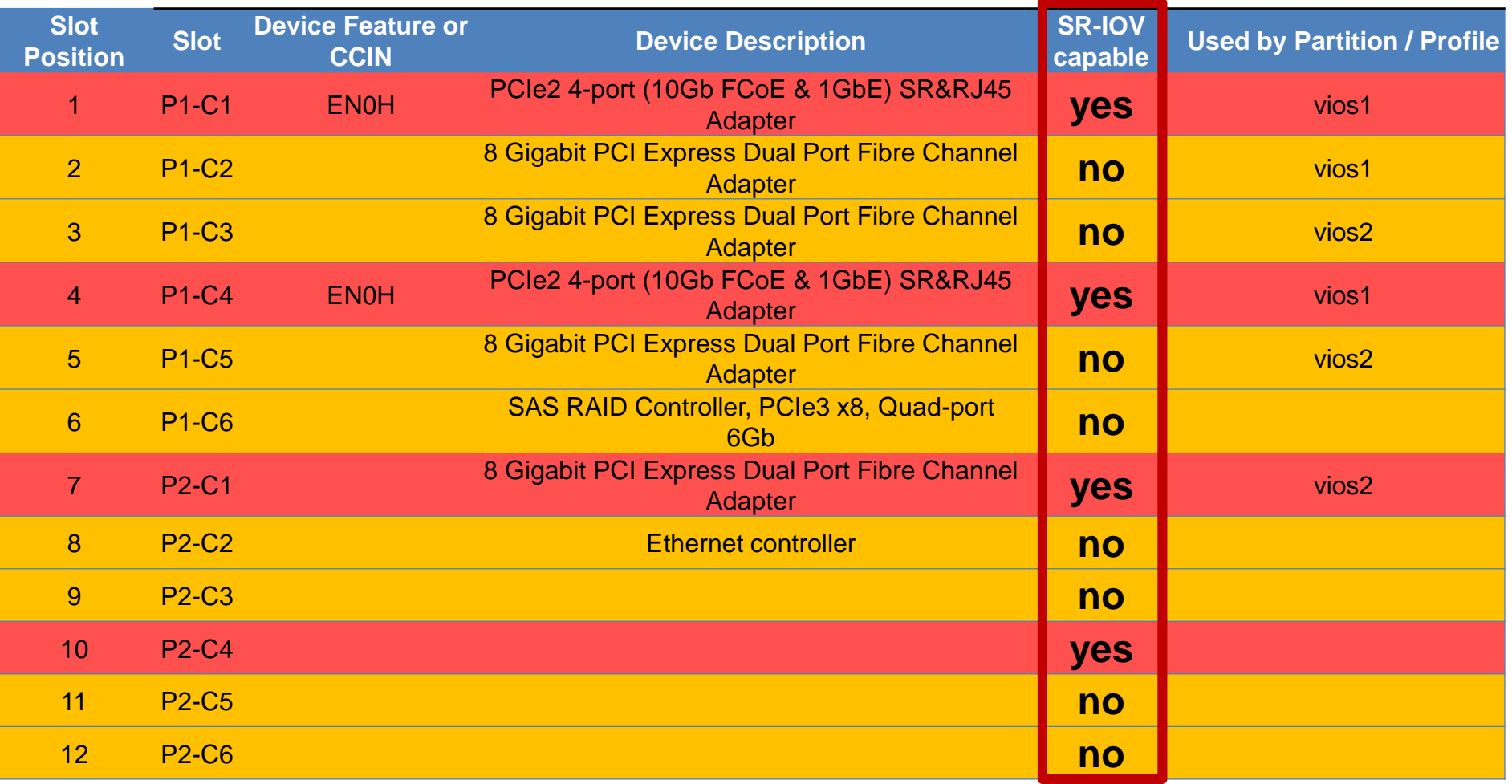

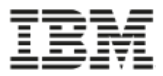

#### **SR-IOV capable slots on S824 systems**

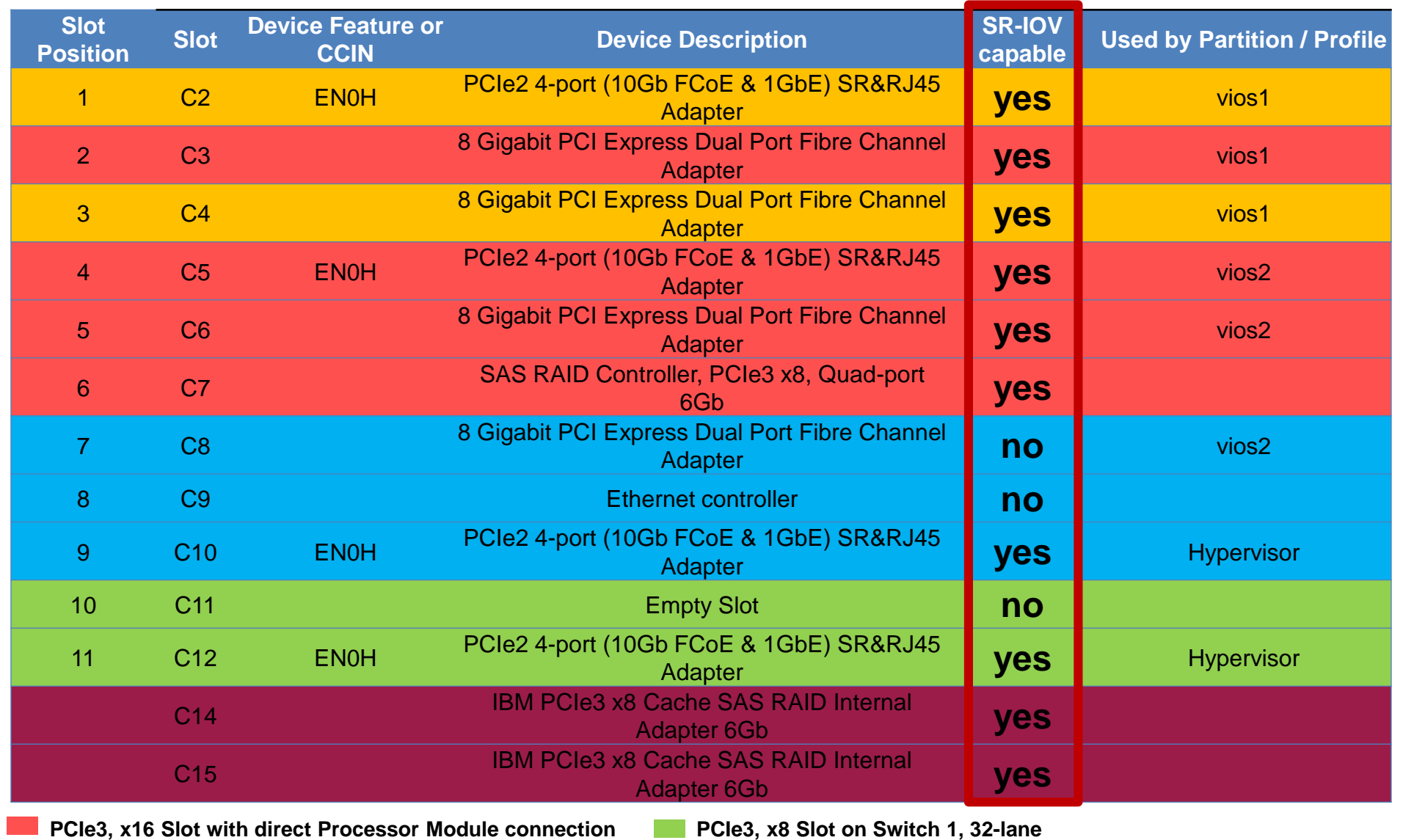

**PCIe3, x8 Slot with direct Processor Module connection PCIe3, x8 Slot on Switch 2, 48-lane**

**For SAS/RAID Adapter**

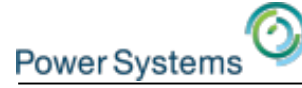

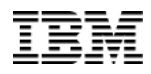

## **QUALITY OF SERVICE**

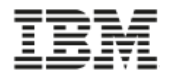

#### **SR-IOV desired bandwidth**

- Capacity setting controls adapter and system resource levels, including desired bandwidth
- New logical port must be created to assign new capacity to partitions.
- Capacity can not be changed dynamically.
- Therefore, it may be desired to leave some capacity.
- Capacity setting must be a multiple of the default (2%).

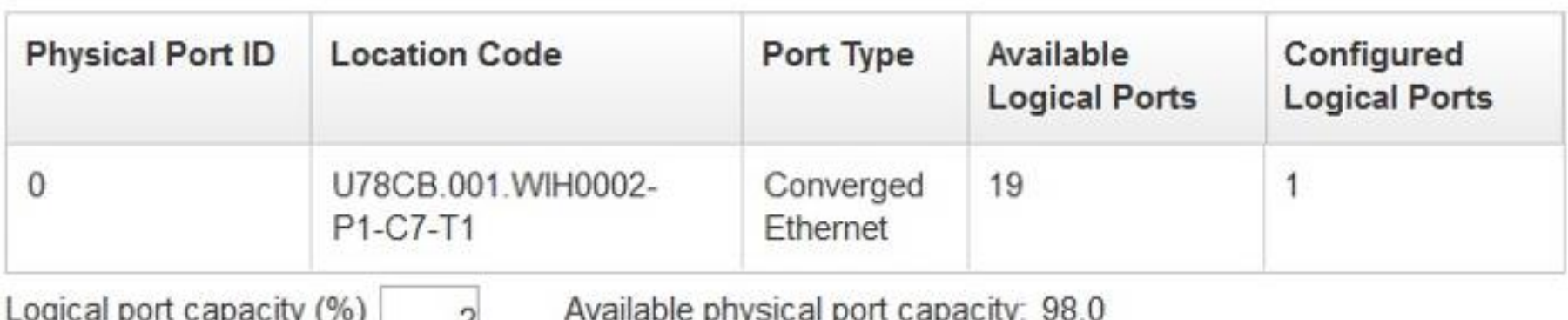

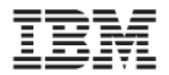

#### **SR-IOV desired bandwidth**

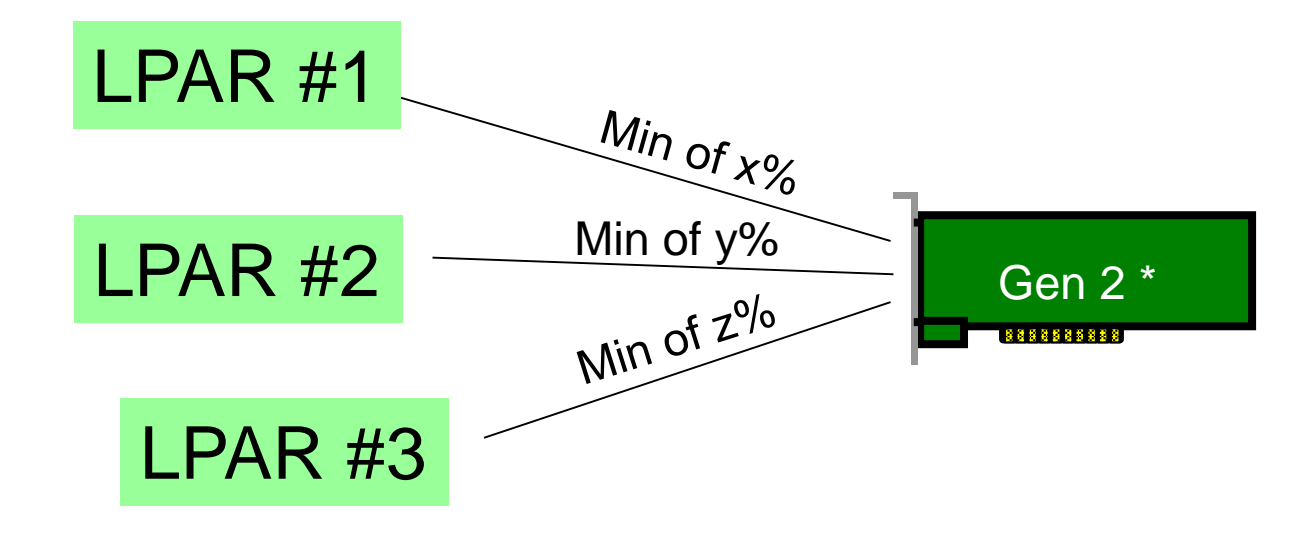

- If LPAR #1 needs it, will have x% desired outgoing bandwidth.
- If LPAR #2 needs it, will have y% desired outgoing bandwidth.
- If LPAR #3 needs it, will have z% desired outgoing bandwidth.
- If additional outgoing bandwidth available, any partition can use it.
- If a partition doesn't need its minimum, that bandwidth is available to other partitions until the owning partition needs it.
- Capacity settings don't have any influence on the incoming bandwidth. **33**

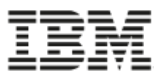

### **SRIOV .... A Potential Technology of Interest** from session aWN06

#### **Virtualization with VIOS example**

- **Redundant VIOS with one hardware resource**
- **Minimum amount of bandwidth for Quality of Service (QoS)**

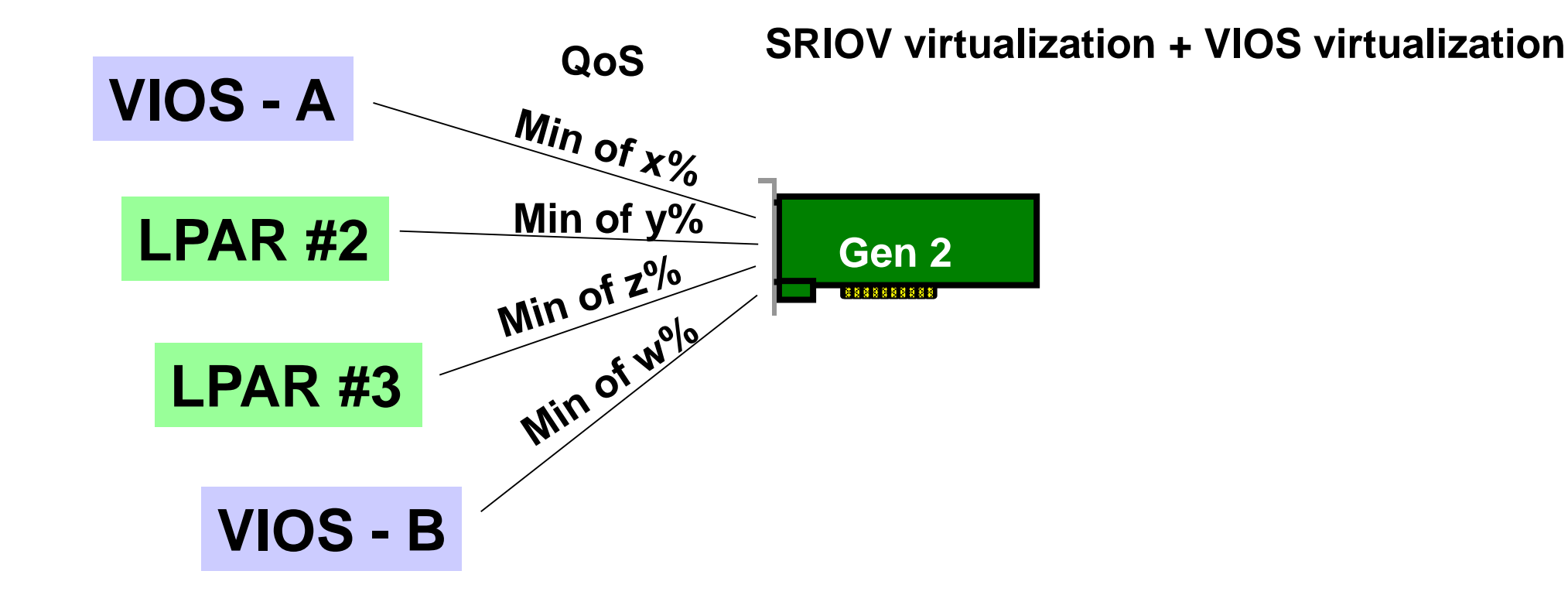

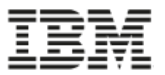

### **SRIOV .... A Potential Technology of Interest** from session aWN06

#### **Virtualization with VIOS example**

- **Redundant VIOS with redundant hardware resource**
- **Minimum amount of bandwidth for Quality of Service (QoS)**

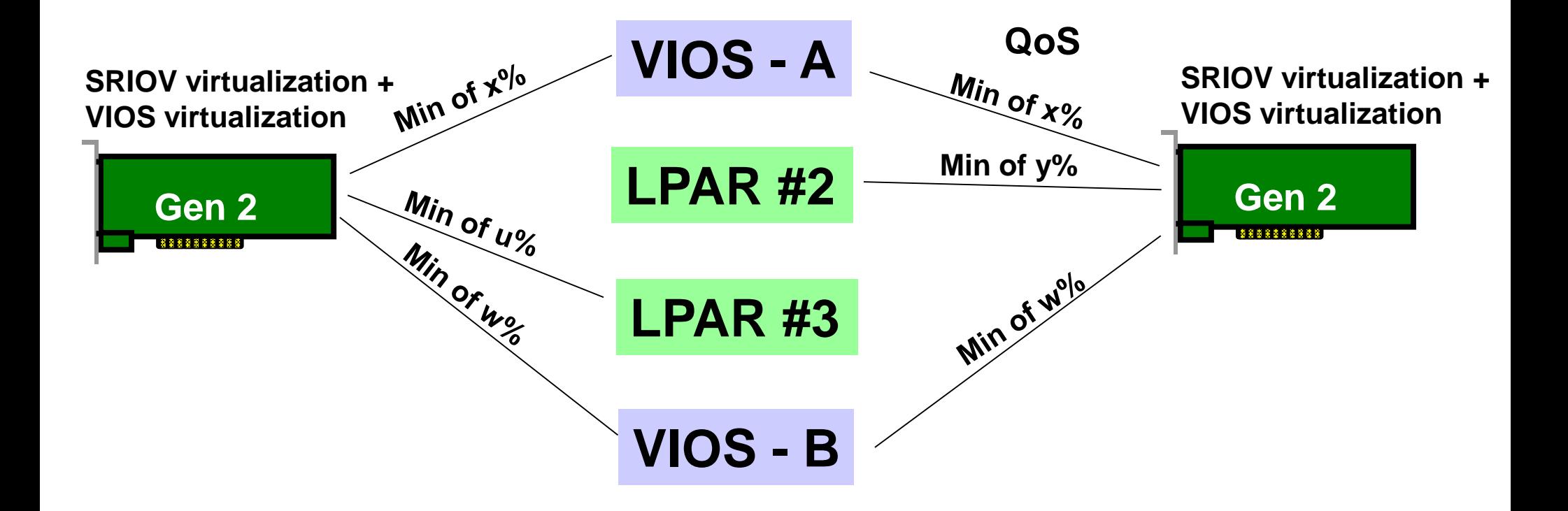

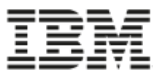

#### **SR-IOV desired bandwidth**

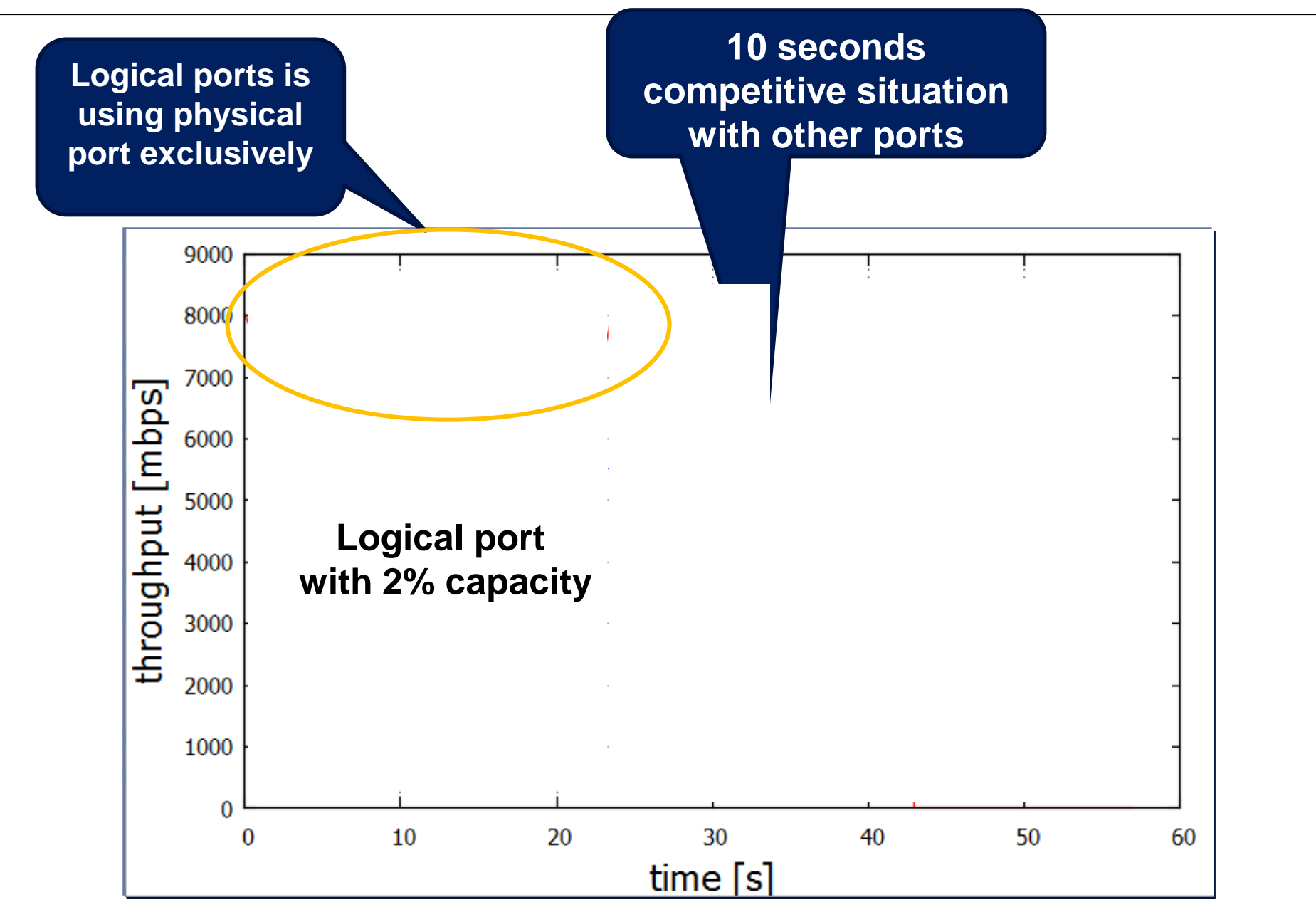

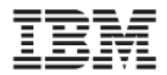

#### **QoS Capacity Tests - Summary**

- Bandwidth test with two competitive LPARs
- LPAR1 (blue) with different capacity settings (2% 98%)
- LPAR2 (red) with fixed capacity of 2%

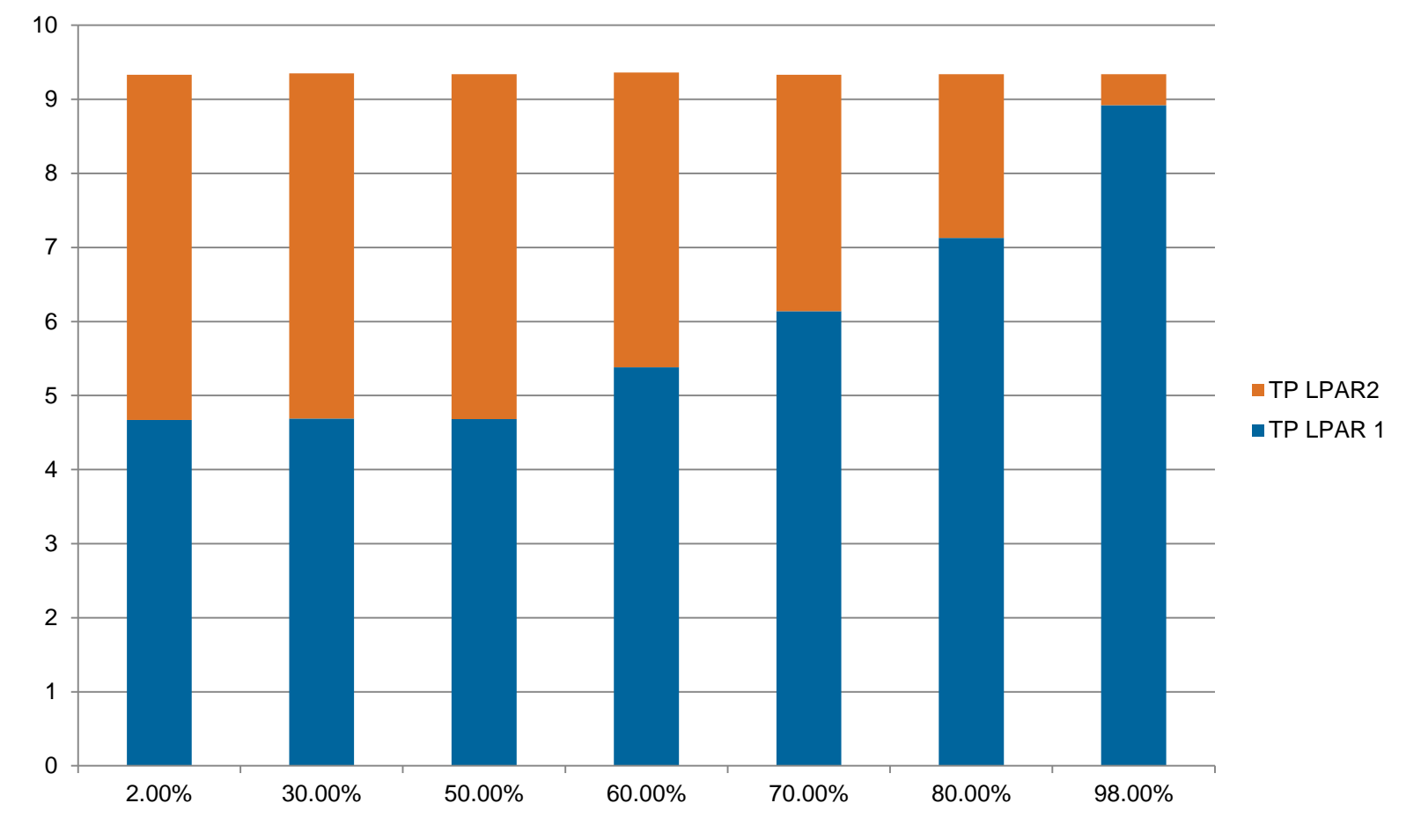

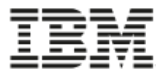

### **LIVE PARTITION MOBILITY**
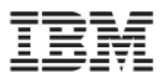

**Virtual Ethernet configuration**

- **Use current Virtual Ethernet support with logical ports as Shared Ethernet Adapter (SEA) physical connections to the network**
- **Does not receive performance benefits provided with SR-IOV Direct Access**
- **Benefits:**
	- **LPM Capability**
	- **Adapter/port sharing to reduce number of adapters**

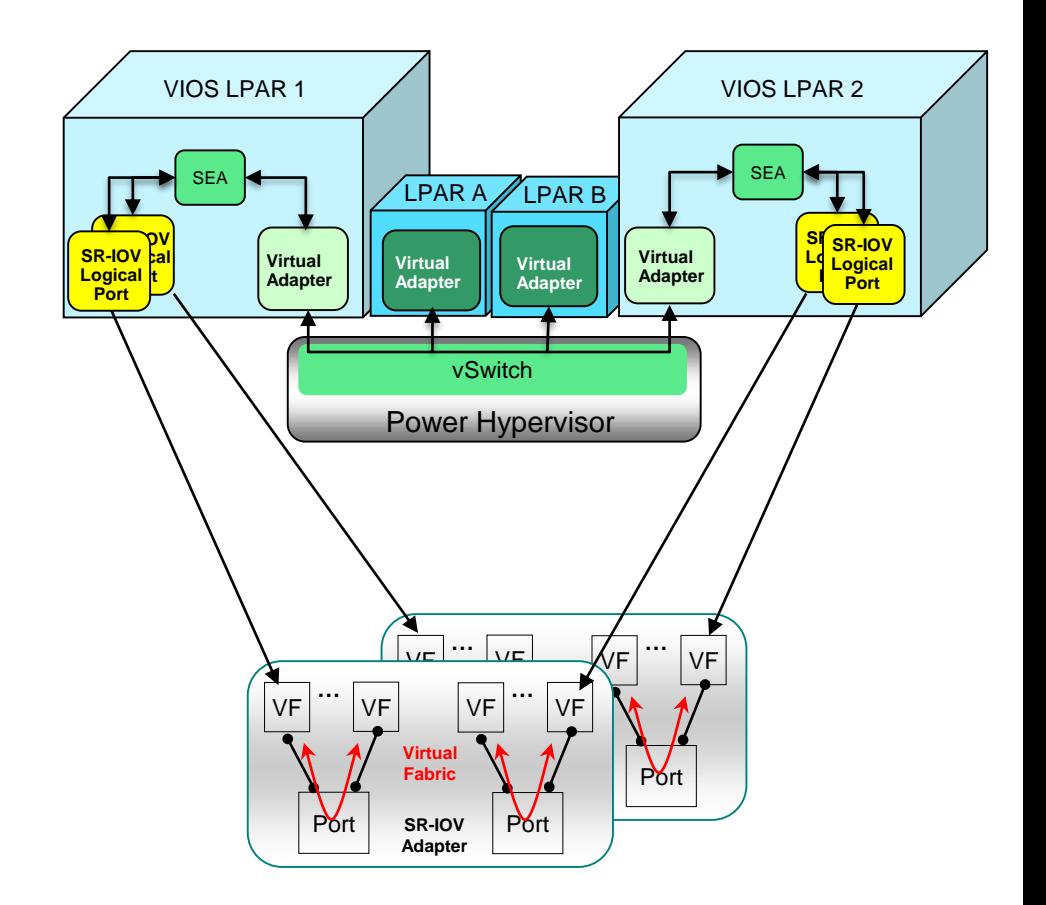

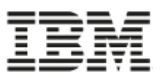

#### **Active-backup configuration**

- **Configure SR-IOV logical port as Active connection and Virtual Ethernet adapter as Backup**
- **Prior to migration, use dynamic LPAR operation to remove SR-IOV logical port**
- **Virtual Ethernet becomes Active connection**
- **Migrate the partition**
- **On target system, configure SR-IOV logical port as Active connection**
- **Options for AIX and Linux** 
	- **Physical I/O can not be assigned (even temporarily) to an IBM i LPM capable partitions**

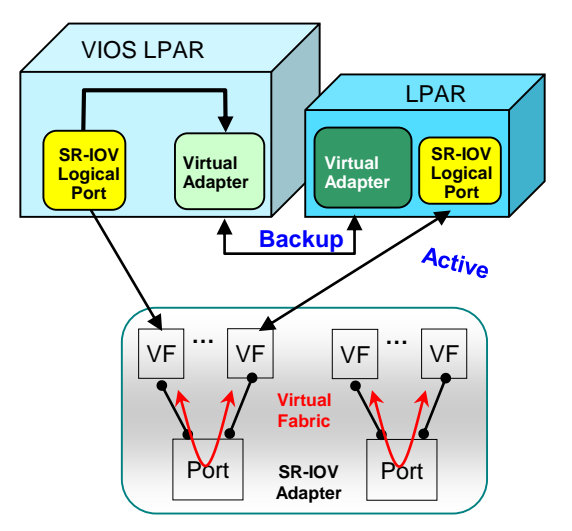

#### **Normal Active-Backup configuration**

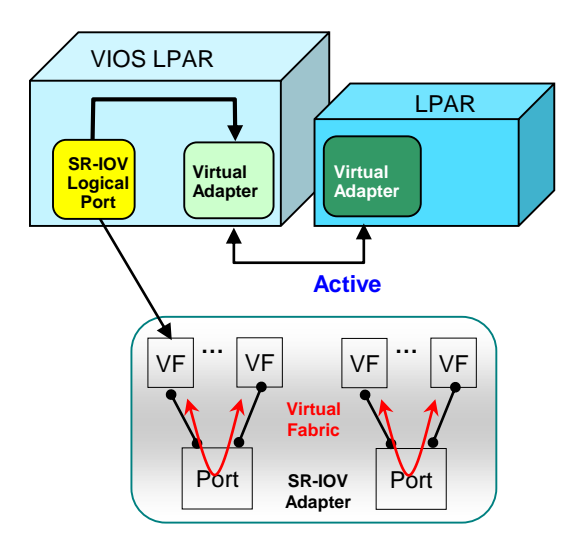

**Prior to migration, remove Logical Port via DLPAR remove operation**

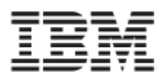

#### **Virtual Network Interface Controller (vNIC)**

- **vNIC is new virtual adapter type**
- **vNIC leverages SR-IOV to provide a performance optimized virtual NIC solution**
- **vNIC enables advanced virtualization features such as live partition mobility with SR-IOV adapter sharing**
- **Leverages SR-IOV Capacity value (QoS)**
- **Announced October 2015 for AIX & IBM i**
	- **Linux not announced**
	- **E850 support not announced**
- **Pre-req**
	- **AIX 7.1 TL4 or later or AIX 7.2 or later**
	- **IBM i 7.1 TR10 or later or 7.2 TR3 or later**
	- **VIOS 2.2.4, or later**
	- **Firmware level 8.4, or later**

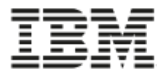

# **VIRTUAL NETWORK INTERFACE CONTROLLER (VNIC)**

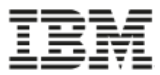

#### **vNIC Architecture**

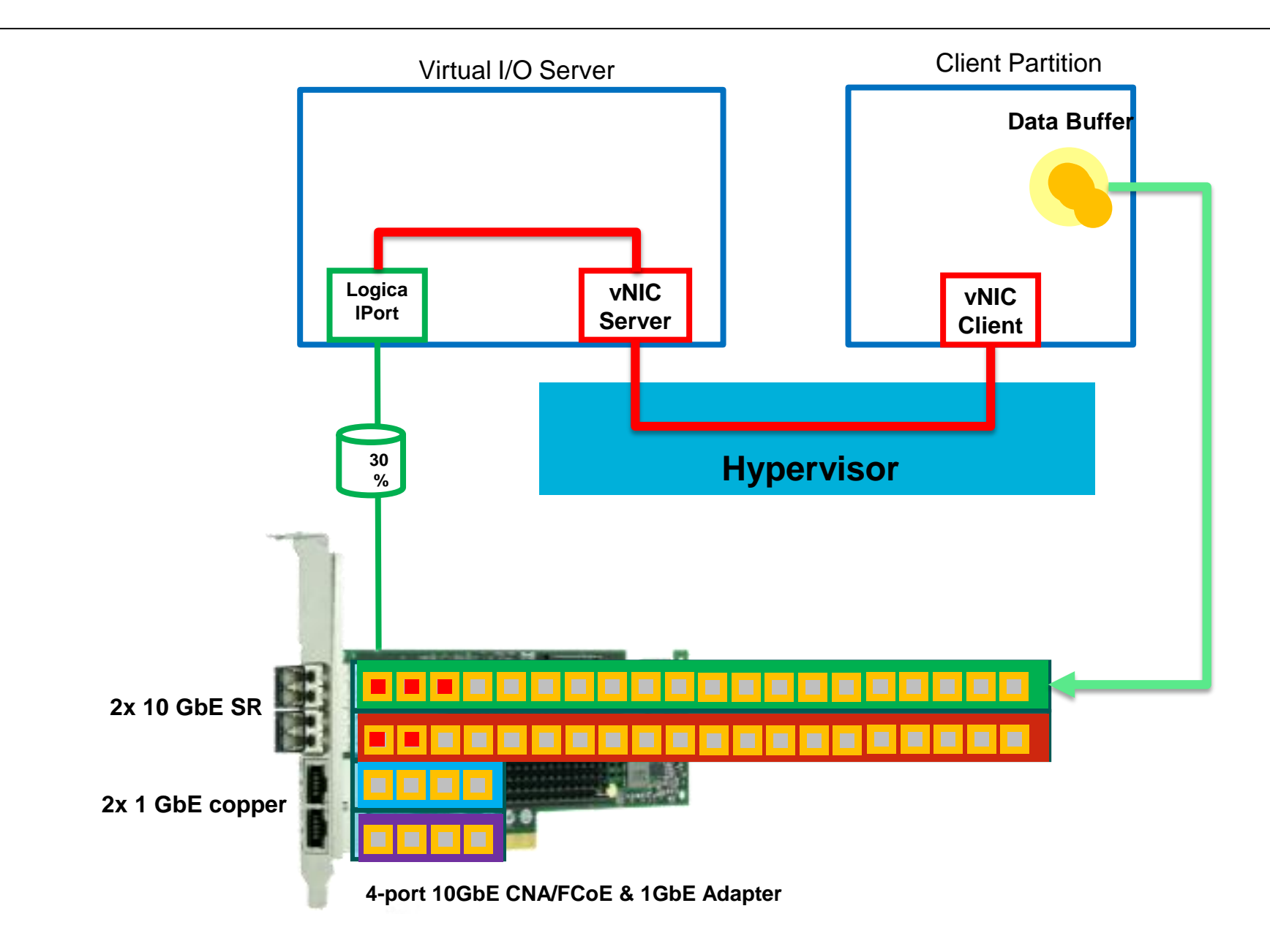

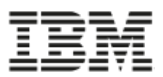

#### **Comparison of Virtual Enet & vNIC**

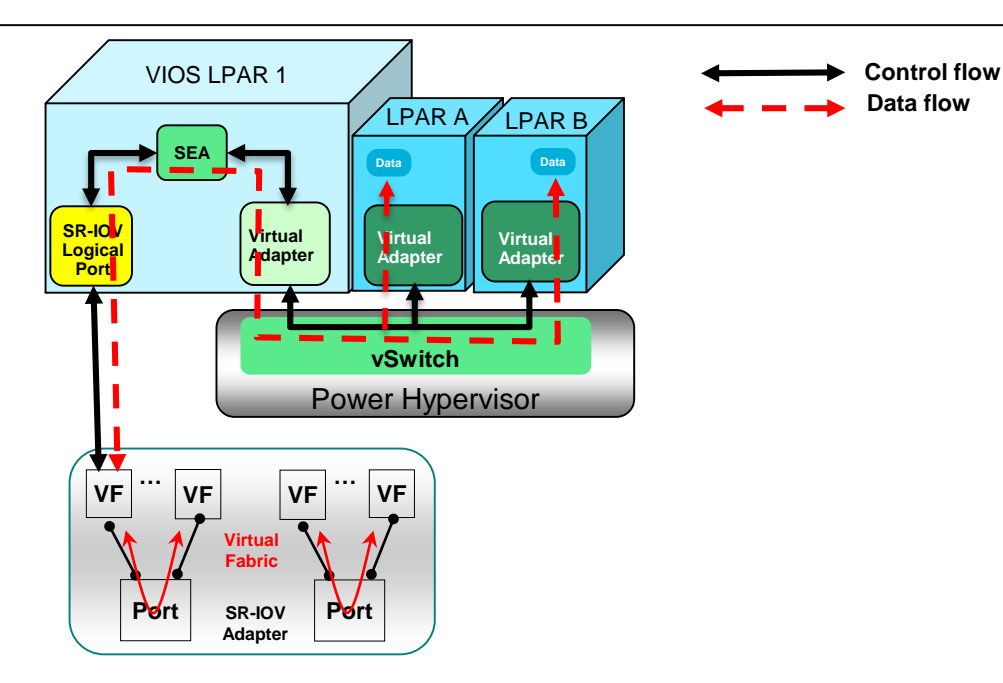

#### **Virtual Ethernet (current)**

- **Multiple copies of data**
- **Many-to-one relationship between virtual adapters and physical adapter**
- **QoS based on VLAN tag PCP bits (i.e. 8 traffic classes)**

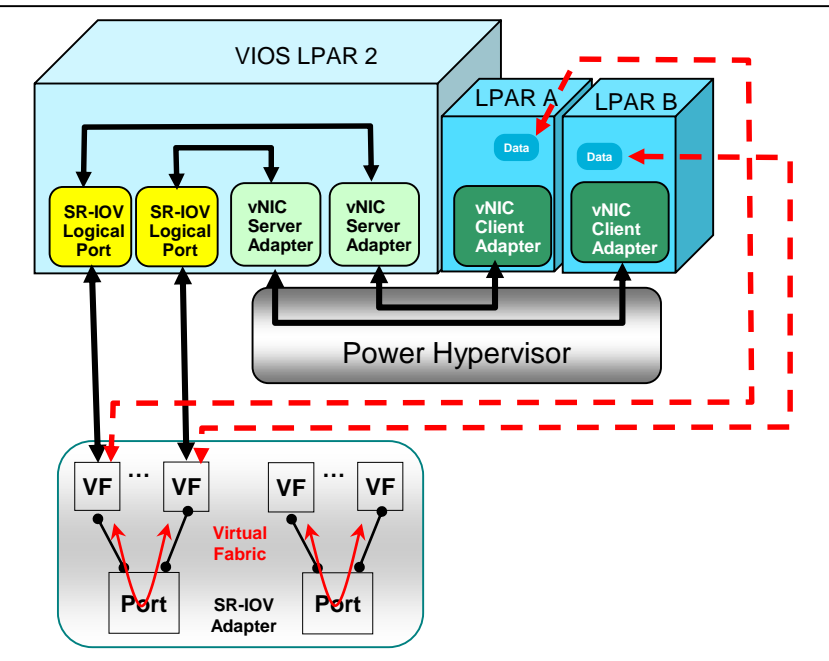

### **Dedicated vNIC (target 4Q2015)**

- **SR-IOV with advanced virtualization features (e.g. LPM)**
- **Improved performance**
	- **Eliminates data copies**
	- **Data flows between client partition memory and adapter**
	- **Optimized control flow, no overhead from the vSwitch or SEA**
	- **Multiple queue support**
- **Efficient**
	- **Lower CPU and Memory usage (no data copy)**
	- **Leverages adapter offload capabilities**
		- **LPAR to LPAR communication**
- **Deterministic QoS**
	- **One-to-one relationship between vNIC client adapter and SR-IOV logical port**
	- **Extends logical port QoS**

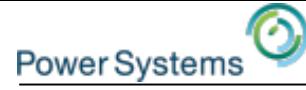

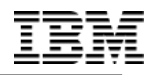

# **SR-IOV LINK AGGREGATION**

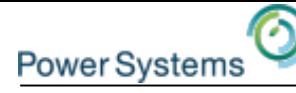

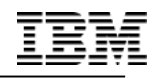

# **SR-IOV and Network Port Aggregation Technologies**

**Introduction**

- **There are a number of network port aggregation technologies**
- **This presentation covers key port aggregation technologies when using SR-IOV**
- **Main benefits of port aggregation are increased network bandwidth and fault-tolerant of link failures**
- **Use care when considering switch aware port aggregation technologies with SR-IOV enabled adapters**

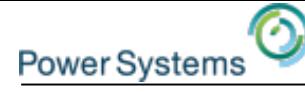

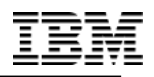

### **Network Port Aggregation**

#### **AIX**

- **EtherChannel or Static Link Aggregation**
- **IEEE 802.3ad/802.1ax Link Aggregation Control Protocol (LACP)**
- **Network Interface Backup (NIB)**

#### **IBM i**

- **EtherChannel or Static Link Aggregation**
- **IEEE 802.3ad/802.1ax Link Aggregation Control Protocol (LACP)**
- **Virtual IP Address (VIPA)**

#### **Linux**

• **Several Bonding/port trunking modes including LACP and Active-Backup**

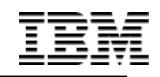

# **Link Aggregation Using LACP**

#### **Issue**

- **Link Aggregation (LACP) will not function properly with multiple logical ports using the same physical port**
- **Switch expects a single partner (MAC – physical layer) on a link**
- **Multiple SR-IOV logical ports on the same physical port creates multiple partners on the link**

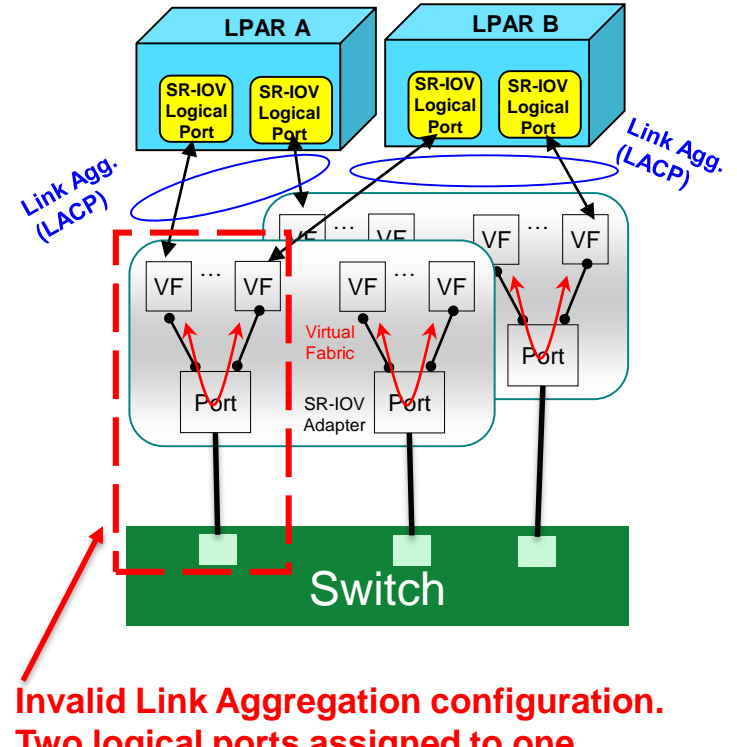

**Two logical ports assigned to one physical port.** 

 $VF = Virtual Function$ 

49

# **Static Link Aggregation**

#### **Issue**

**Power System** 

- **SR-IOV logical ports may go down while the physical link remains up**
- **Switch port failover occurs when physical link goes down**
- **Switch does not recognize a logical port going down and will continue to send traffic on the physical port**
- **Static Link Aggregation is not recommended for an SR-IOV configuration**

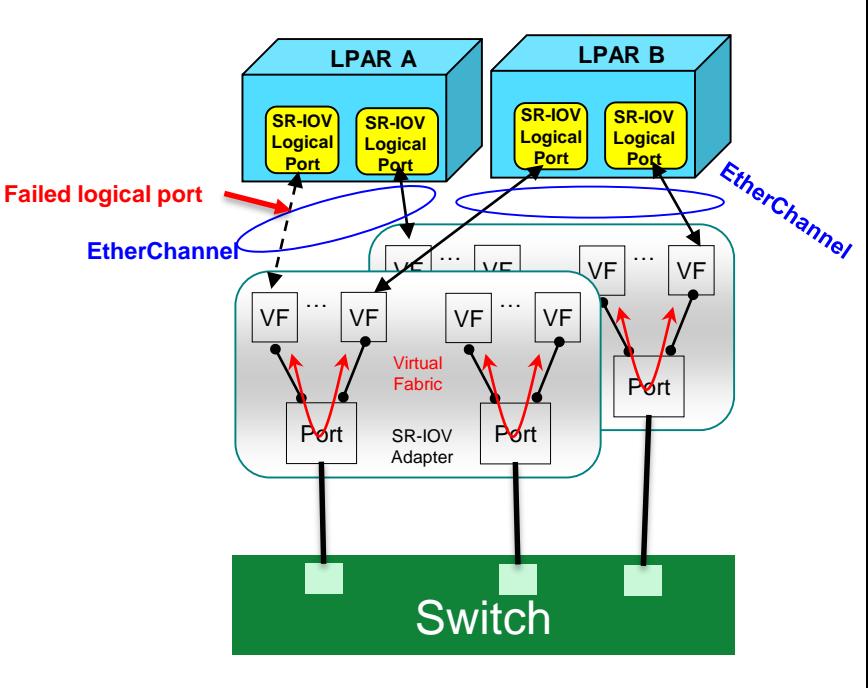

**Not recommended – Switch will not detect if logical link fails**

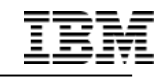

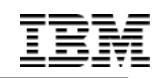

# **Network Port Aggregation Recommendations**

**If you require bandwidth greater than a single link's bandwidth with failover?**

- **Use Link Aggregation (LACP) with one logical port per physical port.**
- **Provides greater bandwidth than a single link with failover**
- **Other adapter ports may be shared or used in a LACP configuration**
- **Best Practice**

**Power System** 

• **Assign 100% capacity to each SR-IOV logical port in the Link Aggregation Group to prevent accidental assignment of another SR-IOV logical port to the same physical port** 

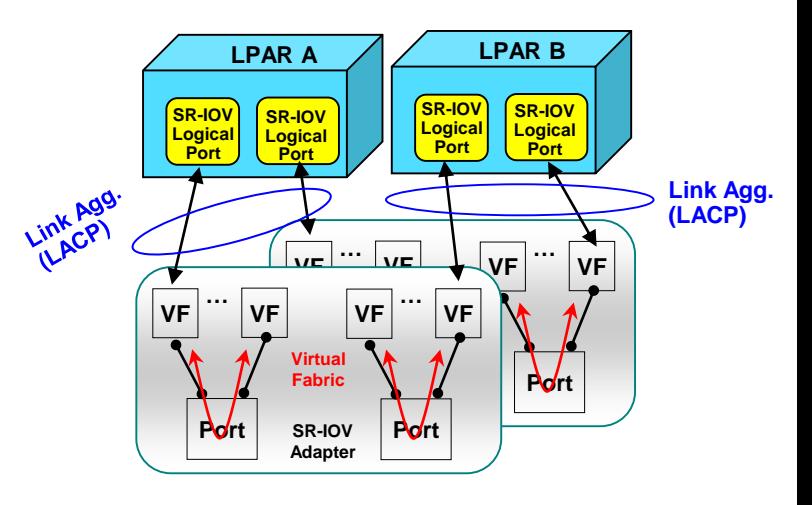

**Link aggregation with one logical port assigned to each physical port.** 

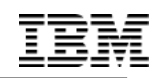

## **Network Port Aggregation Recommendations**

**If you require bandwidth less than a single link's bandwidth and failover?**

**Power System** 

- **Use Active-Backup approach (e.g. AIX NIB, IBM i VIPA, or Linux bonding driver active-backup)**
- **Allows sharing of the physical port by multiple partitions**
- **When an SR-IOV logical port is configured in an active-backup configuration, it must be configured with the capability to detect when to failover from the primary to the backup adapter.**
	- **For AIX, configure network interface backup with IP address to ping.**
	- **For IBM i with VIPA, options include Routing Information Protocol (RIP), Open Shortest Path First (OSPF) or customer monitor script.**
	- **For Linux, use the bonding support to configure monitoring to detect network failures.**

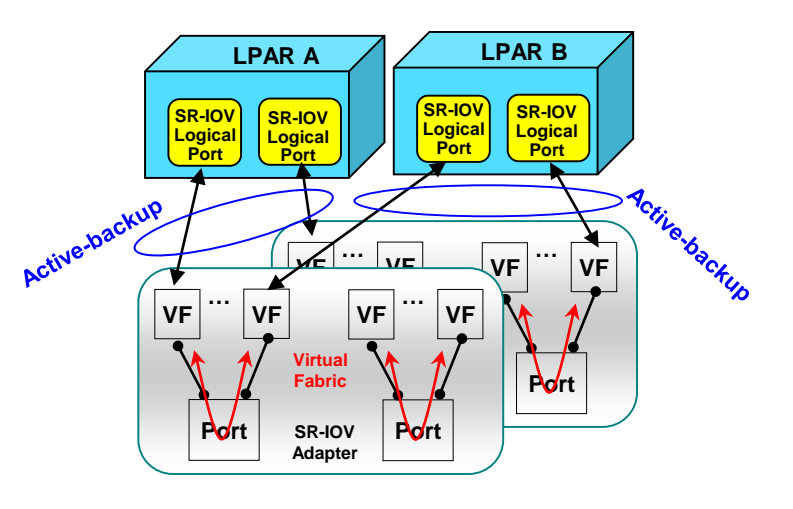

**Active backup configuration (i.e. no switch configuration required) allows sharing of physical port**

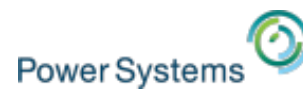

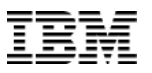

#### **SR-IOV HW/SW minimums POWER8 (GA June/2015)**

- IBM Power System E870 (9119-MME), IBM Power System E880 (9119-MHE), IBM Power System E850 (8408-E8E) IBM Power System S824 (8286-42A), IBM Power System S814(8286-41A), IBM Power System S822(8284-22A), IBM Power System S824L(8247-42L), IBM Power System S822L (8247-22L), IBM Power System S812L(8247-21L)
- Added SR-IOV support for PCIe Gen3 I/O expansion drawer (2 SR-IOV slots per Fan-out Module)
- HMC required for SR-IOV
- Server firmware 830
- PowerVM standard or enterprise edition
	- PowerVM express edition allows only one partition to use the SR-IOV logical ports per adapter
- Minimum client operation systems:
	- AIX 6.1 TL9 SP5 and APAR IV68443, or later
	- AIX 7.1 TL3 SP5 and APAR IV68444, or later
	- IBM i 7.1 TR10, or later
	- IBM i 7.2 TR2, or later
	- Red Hat Enterprise Linux 6.5, or later
	- Red Hat Enterprise Linux 7, or later
	- SUSE Linux Enterprise Server 11 SP3, or later
	- SUSE Linux Enterprise Server 12, or later
	- Ubuntu 15.04, or later
	- SR-IOV logical ports assigned to the VIOS requires VIOS 2.2.3.51, or later

# Thank you

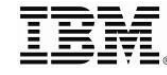

© 2013 IBM Corporation

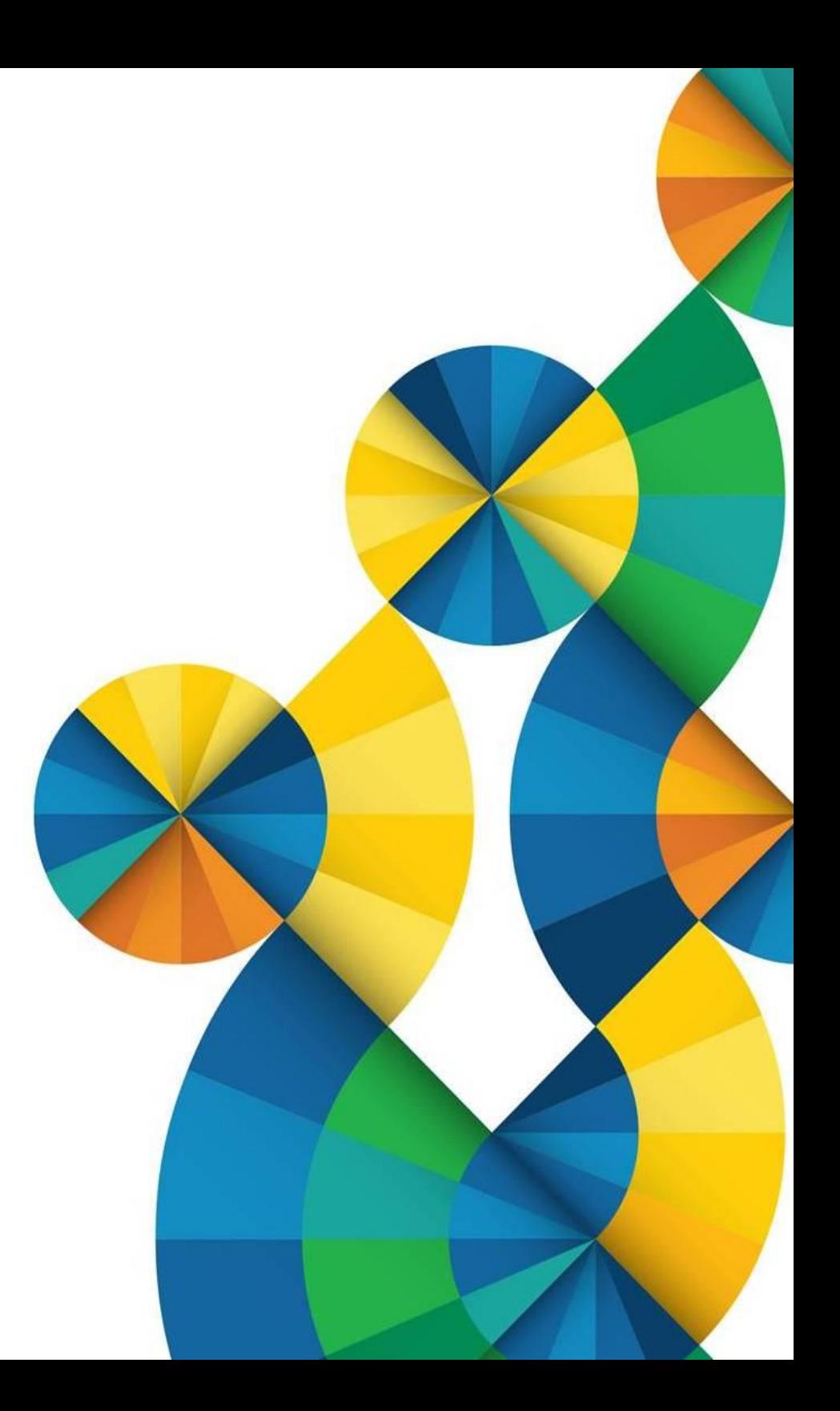

# Thank you

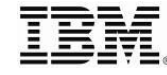

© 2013 IBM Corporation

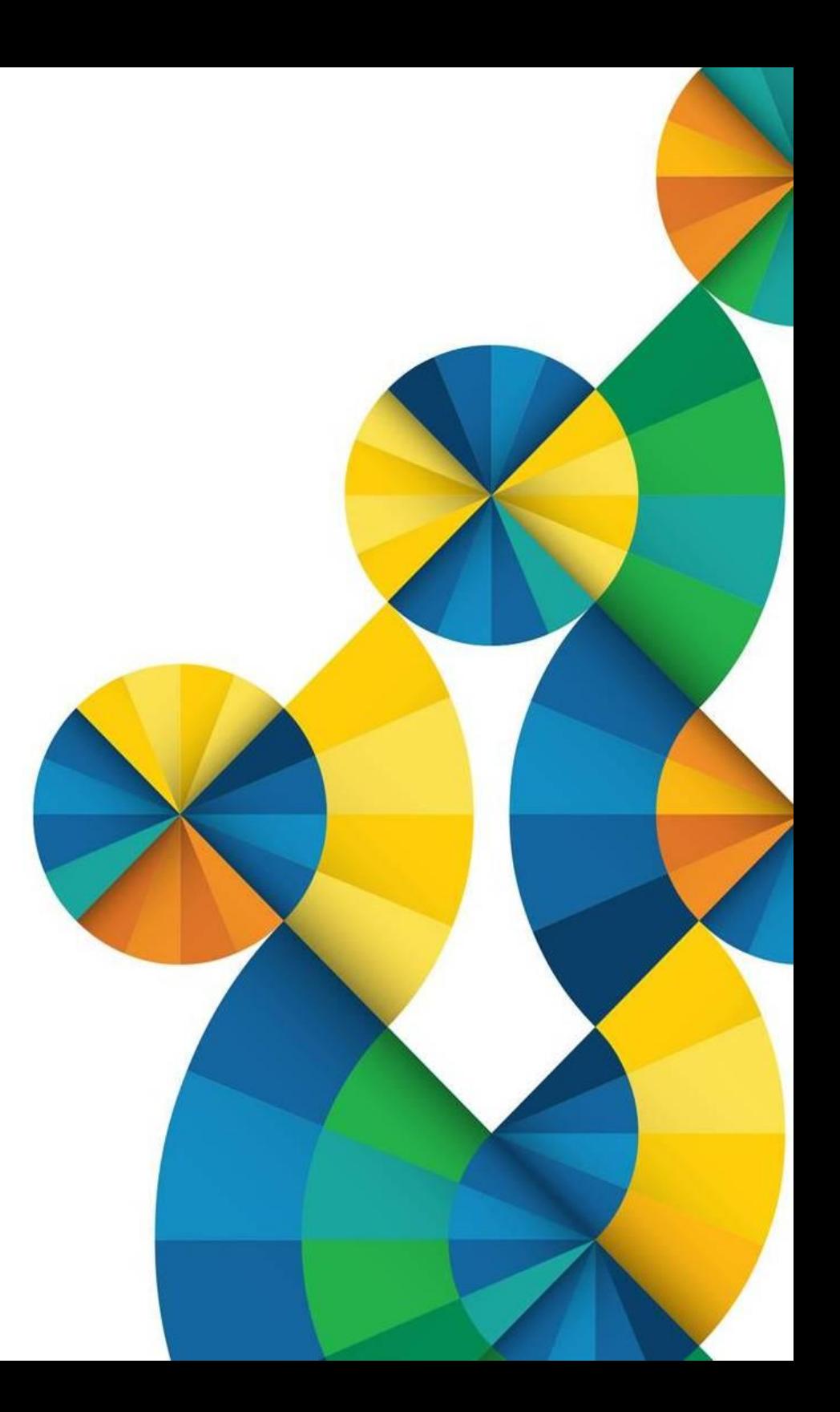

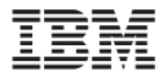

#### **Fin - résumé des options**

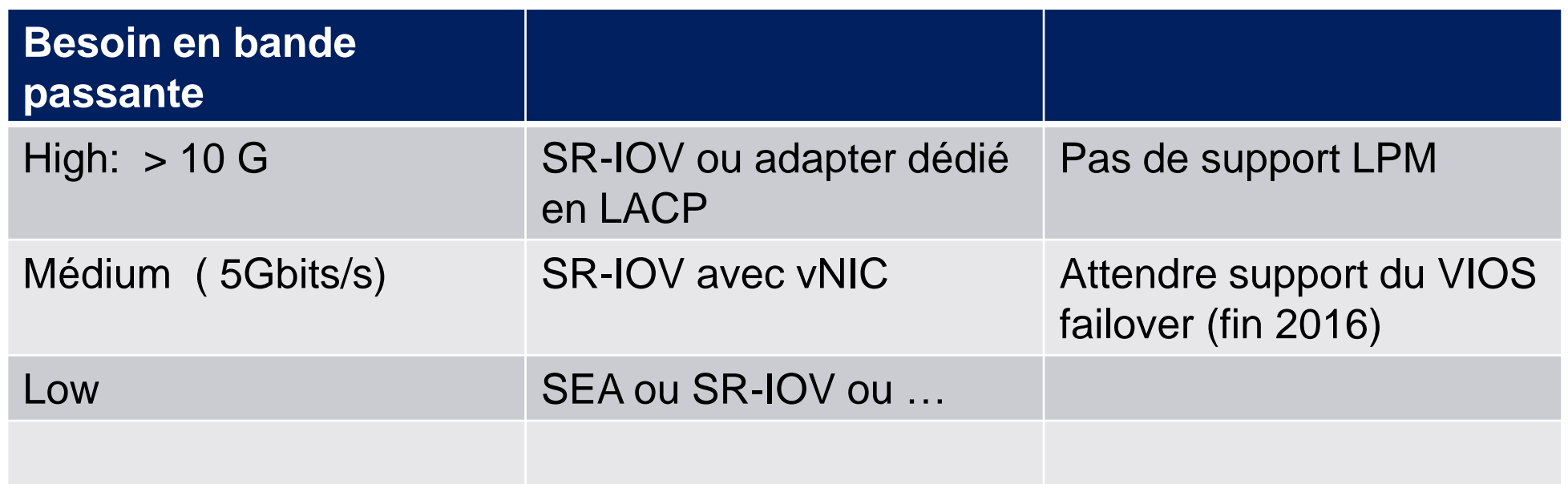

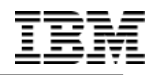

# **BACKUP SLIDES**

© 2014 International Business Machines Corporation

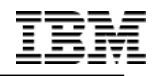

PowerVM Single Root I/O Virtualization Fundamentals, Design and Configuration

# **SR-IOV CONFIGURATION**

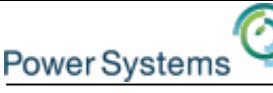

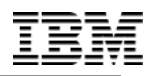

# **SR-IOV configuration checklist**

#### **Managed Systems needs PCIe adapter(s) with SR-IOV support.**

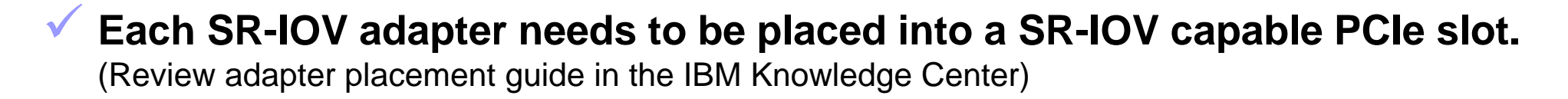

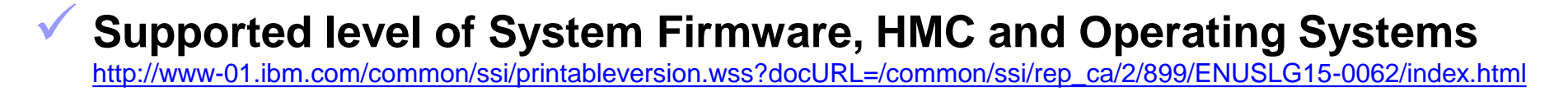

#### **Configure adapter(s) into SR-IOV shared mode on HMC** Classic GUI: systems management -> server -> properties -> select I/O tab New GUI: Select Managed System -> Hardware Virtualized I/O Cli: (**chhwres -r sriov**)

#### **Configure Logical Ports**

During partition creation  $DLPAR:$  Dynamic partitioning  $\rightarrow$  SR-IOV Logical Ports In Partition Profile

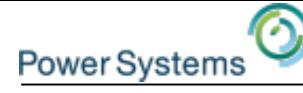

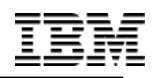

#### **Logical Port Properties – Advanced Settings**

Port VLAN ID – Set a non zero PVID to have the adapter add a VLAN tag with this VLAN to all untagged transmit packets and strip the VLAN tag from receive packets with this VLAN.

Received packets that have a match for this VLAN id will be received by the OS as untagged packets

Port VLAN ID (PVID) Priority – A value between 0-7 can be set for the PVID priority. This value only applies if the PVID is set to a non zero value

Click OK when you are done configuring all the logical port settings

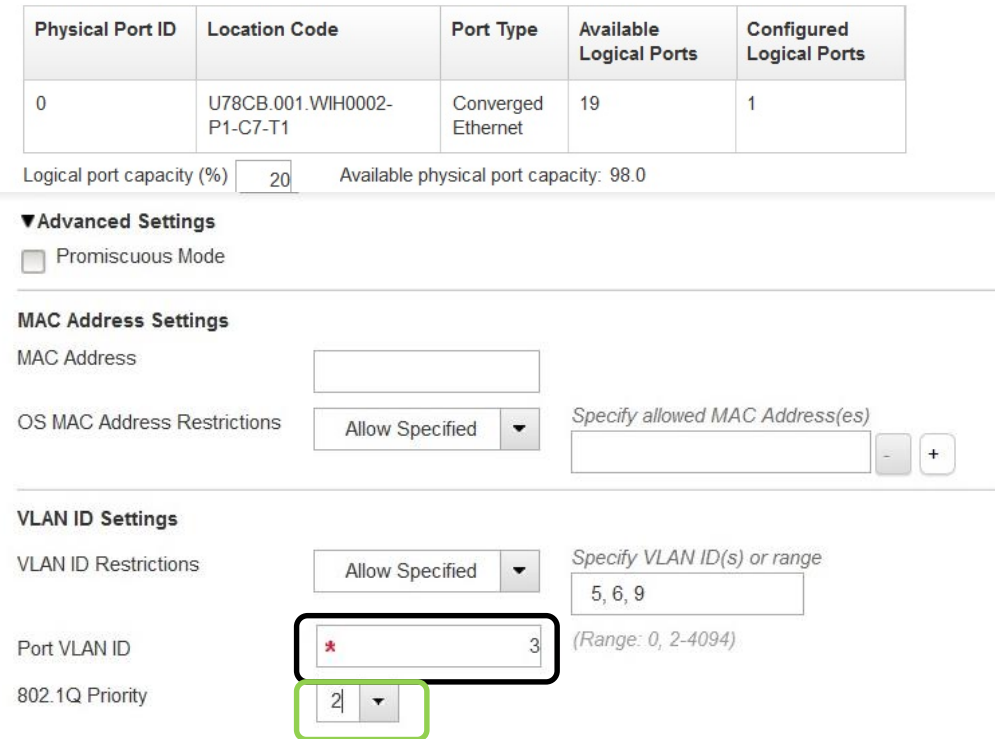

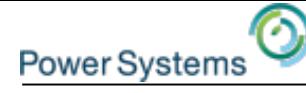

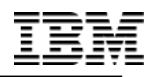

#### **Logical Port Properties – Advanced Settings**

VLAN restrictions – Allows for restrictions on VLANs that the logical port device driver can use.

- **If Promiscuous is selected neither VLANs or MAC addresses can be restricted**
- Allow All– No restrictions on which VLANs can be used. This option can only be used if there are also no restrictions on the OS MAC Addresses
- Deny All– OS can not configure a VLAN ID. The OS will only receive packets that are untagged
- Allow Specified Set a list of VLAN IDs that the OS is allowed to use for the logical port
- **VLANs still need to be configured in the OS**

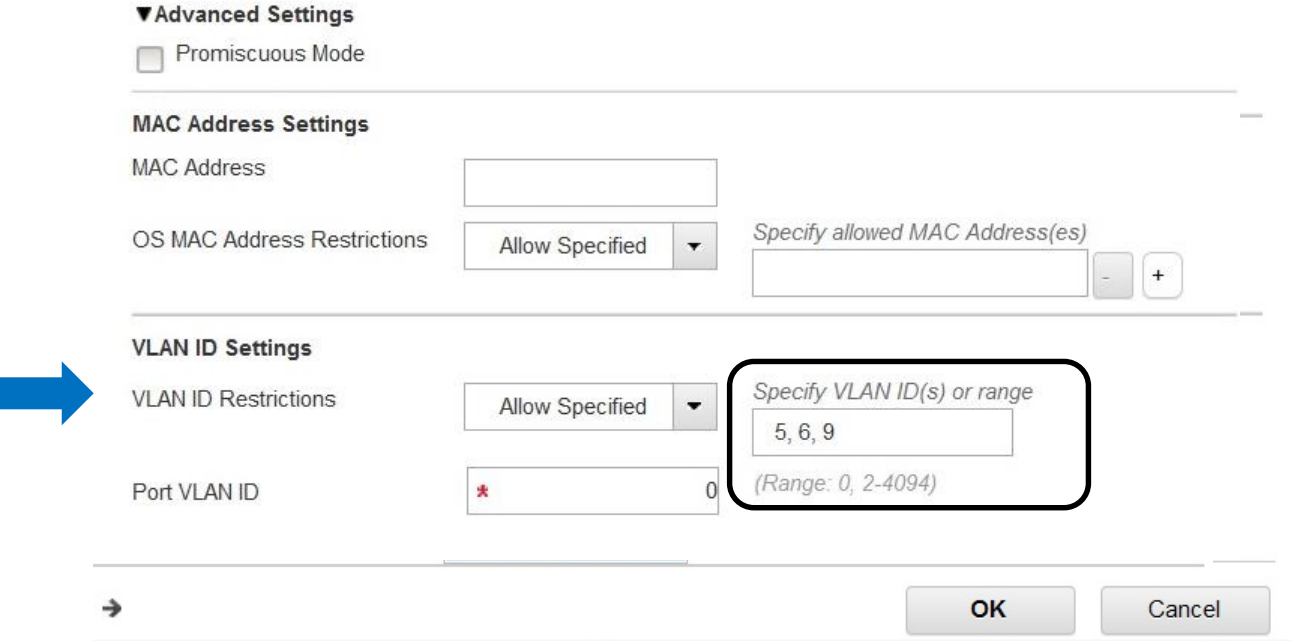

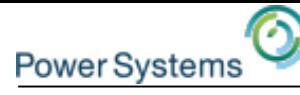

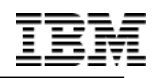

### **HMC CLI: Configure Adapter into shared mode**

#### **\$ lshwres -m p8-E870-9119-MME-SNXXXXXXX -r sriov --rsubtype adapter**

adapter\_id=null,slot\_id=21040124,adapter\_max\_logical\_ports=null, config state=dedicated, functional state=1,logical ports=null, phys\_loc=U78CD.001.FZH0469-P1-C4,phys\_ports=null, sriov status=null,alternate config=0

- **\$ chhwres -r sriov -m p8-E870-9119-MME-SNXXXXXXX \ –rsubtype adapter -o a -a slot\_id=21040124**
- **\$ lshwres -m p8-E870-9119-MME-SNXXXXXXX -r sriov \ --rsubtype adapter**

adapter id=1, slot id=21010101, adapter max logical ports=48, config state=sriov, functional state=1, logical ports=48, phys\_loc=U78CD.001.FZH0860-P1-C1, phys ports=4, sriov status=running, alternate config=0

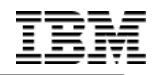

PowerVM Single Root I/O Virtualization Fundamentals, Design and Configuration

# **VIRTUAL NETWORK INTERFACE CONTROLLER (VNIC) - NEW**

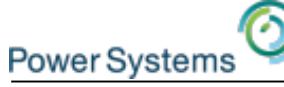

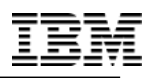

**Virtual Network Interface Controller (vNIC)**

- **Becomes available in December 2015**
- **vNIC is new virtual adapter type**
- **vNIC leverages SR-IOV to provide a performance optimized virtual NIC solution**
- **vNIC enables advanced virtualization features such as live partition mobility with SR-IOV adapter sharing**
- **Leverages SR-IOV Capacity value (QoS)**
- **Announced October 2015 for AIX & IBM i**
	- **Linux not announced**
	- **E850 support not announced**
- **Pre-req**
	- **AIX 7.1 TL4 or later or AIX 7.2 or later**
	- **IBM i 7.1 TR10 or later or 7.2 TR3 or later**
	- **VIOS 2.2.4, or later**
	- **FW 840 or later**
	- **HMC V8R8.4.0 or later**

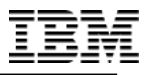

### **vNIC Architecture**

7

Power Systems

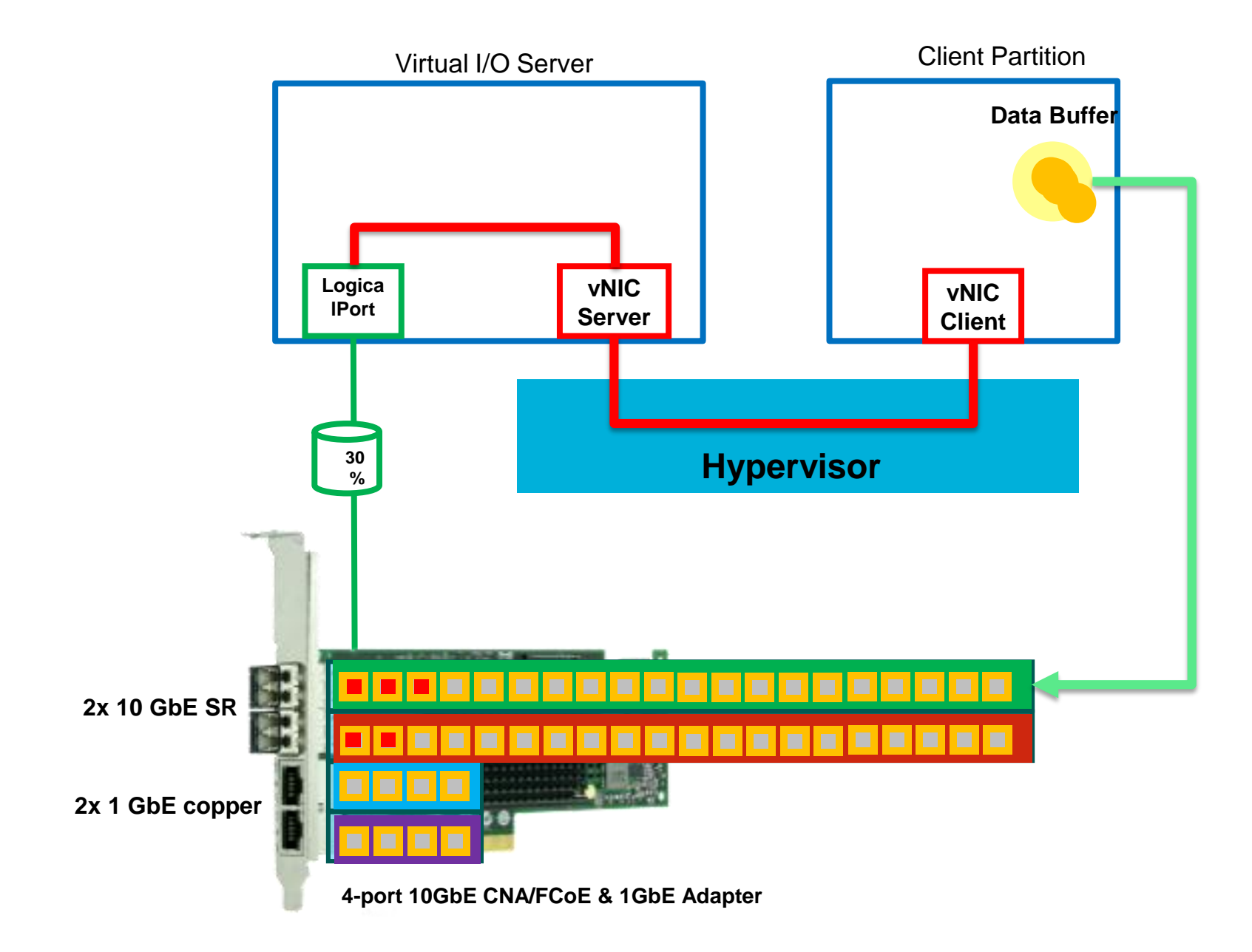

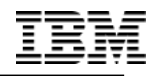

PowerVM Single Root I/O Virtualization Fundamentals, Design and Configuration

# **VNIC CONFIGURATION**

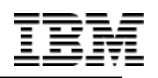

# **Add virtual network interface controller**

- Exclusively supported on **new HMC GUI** and **CLI**
- Prerequisites for a **running** client partition:
	- The Virtual I/O Server (VIOS) that hosts the virtual NIC is running with an active Resource Monitoring and Control (RMC) connection.
	- The client partition has an active RMC connection.
- Prerequisites for a **inactive** client partition:
	- The Virtual I/O Server (VIOS) that hosts the virtual NIC is running with an active RMC connection or is shutdown.
- With a new virtual NIC adapter, you can specify the following settings
	- The Virtual I/O Server that hosts the virtual NIC
	- SR-IOV physical port on a running SR-IOV adapter in the shared mode
	- Virtual NIC capacity

**Power Systems** 

- Default VLAN ID (Advanced settings)
- Tagged VLANs allowed (Advanced settings)
- MAC addresses allowed (Advanced settings)

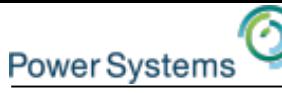

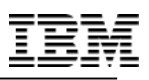

# **Add virtual network interface controller**

- From the LPAR context, click on Virtual I/O -> Virtual NICs
- Select Add Virtual NIC to create a new adapter

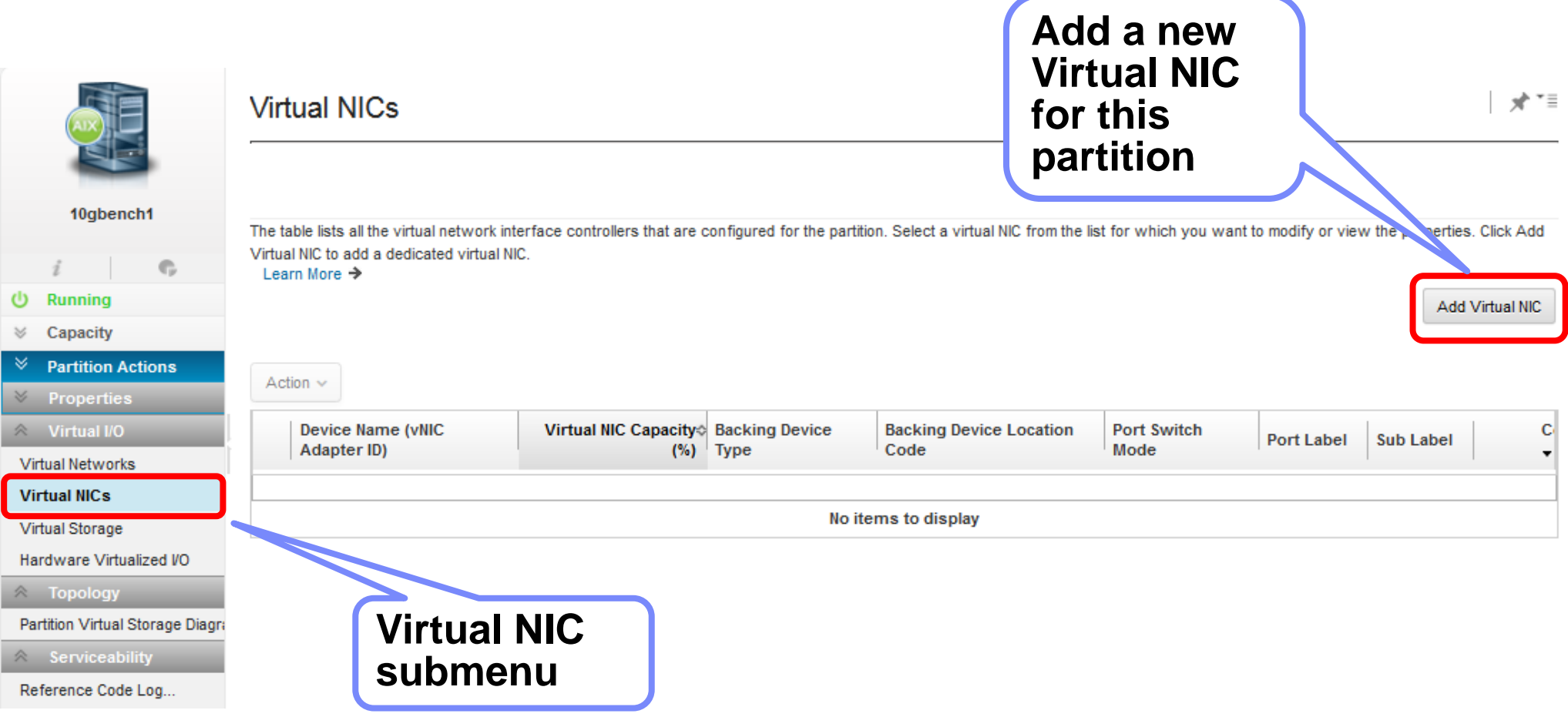

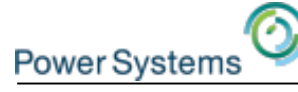

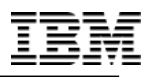

### **Add virtual network interface controller**

#### Add Virtual NIC -- Dedicated

Select an SR-IOV physical port on which you want to create the logical port to support the virtual NIC. You can also assign the Virtual I/C Server and logical port capacity for the virtual NIC. Click Advanced Settings to configure additional settings for the virtual NIC.

#### **SR-IOV Physical Ports**

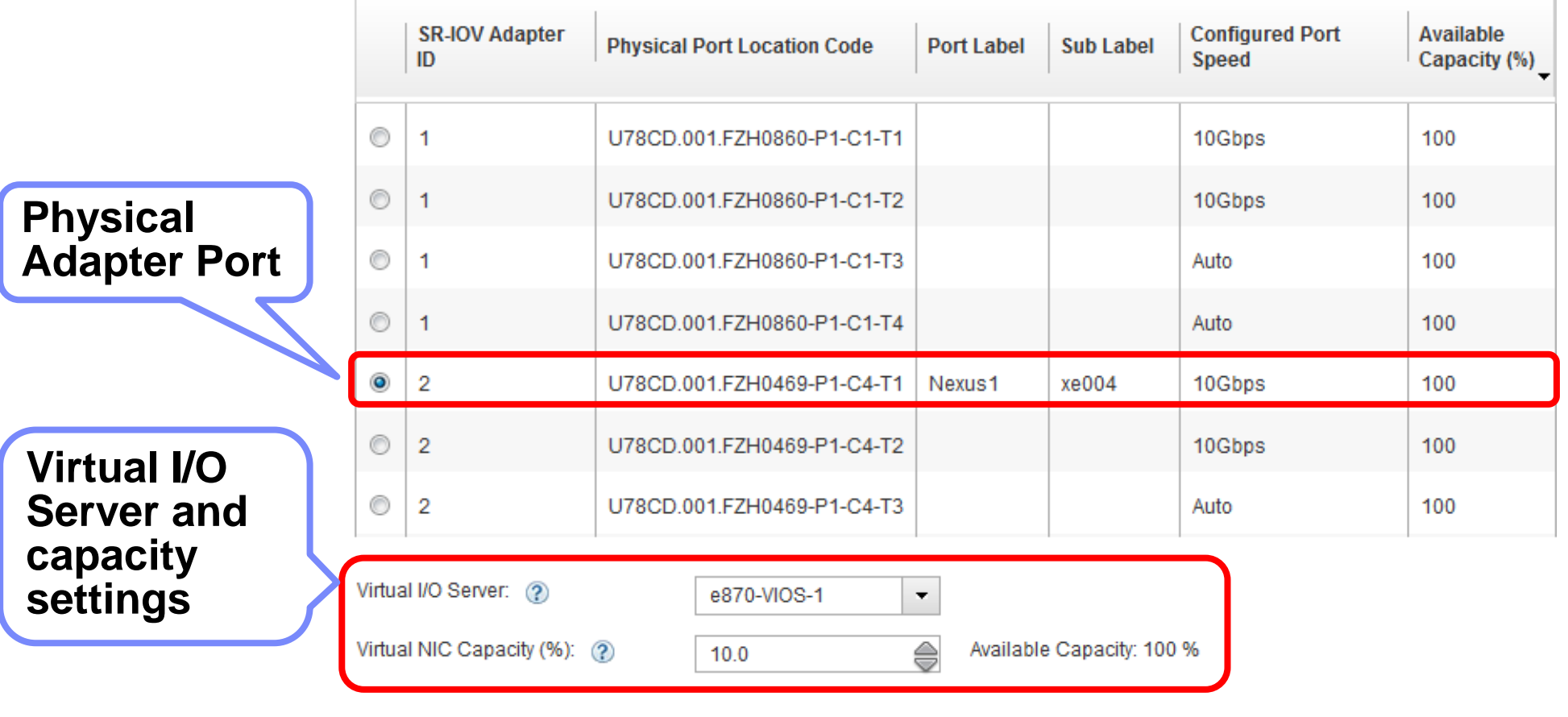

Advanced Virtual NIC Settings

Learn More  $\rightarrow$ 

OK

Cancel

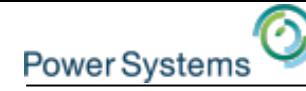

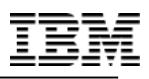

### **Add virtual network interface controller Advanced Settings**

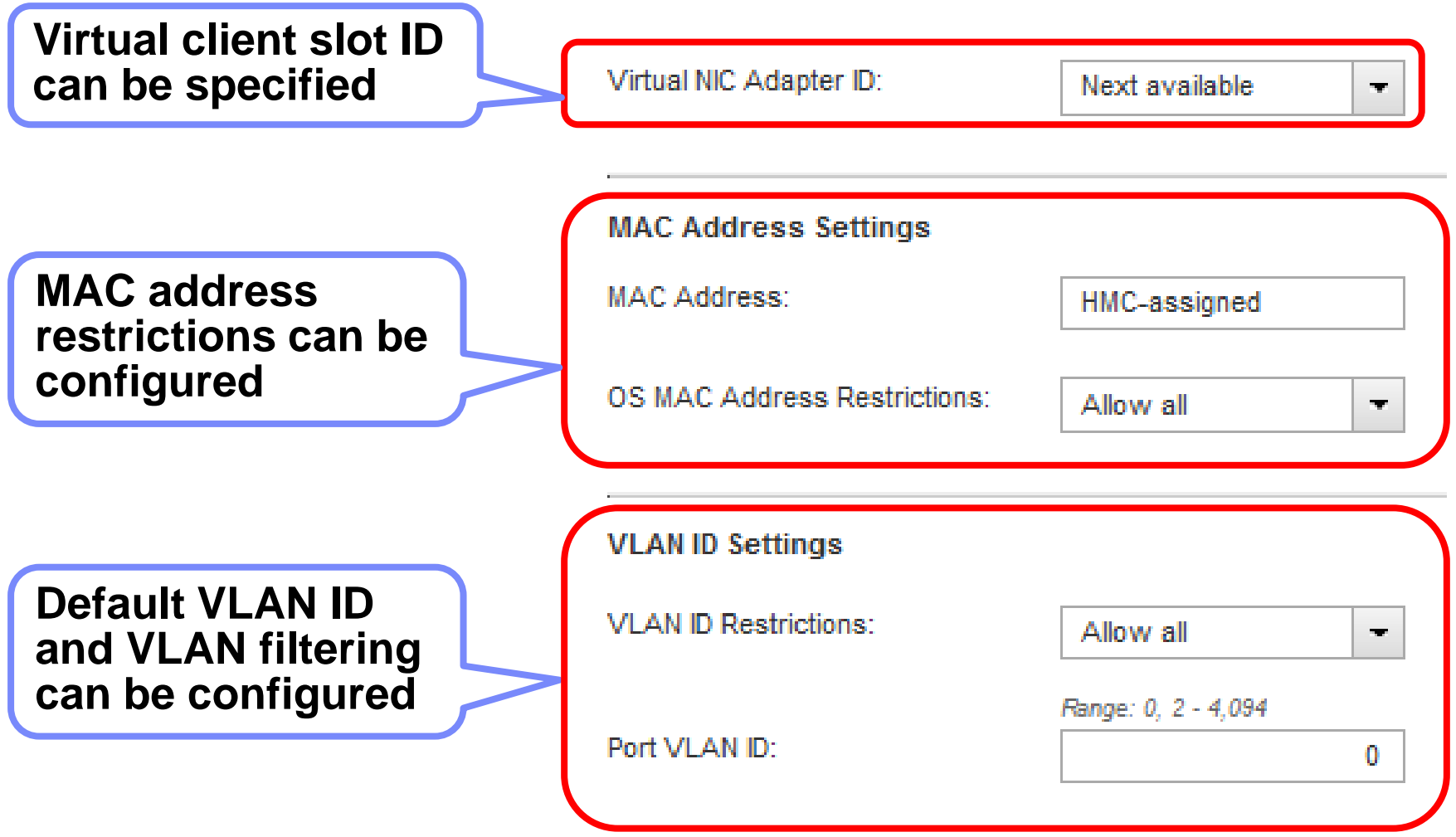

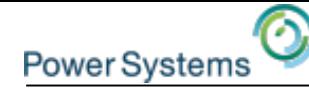

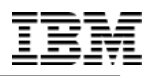

### **Virtual network interface controller**

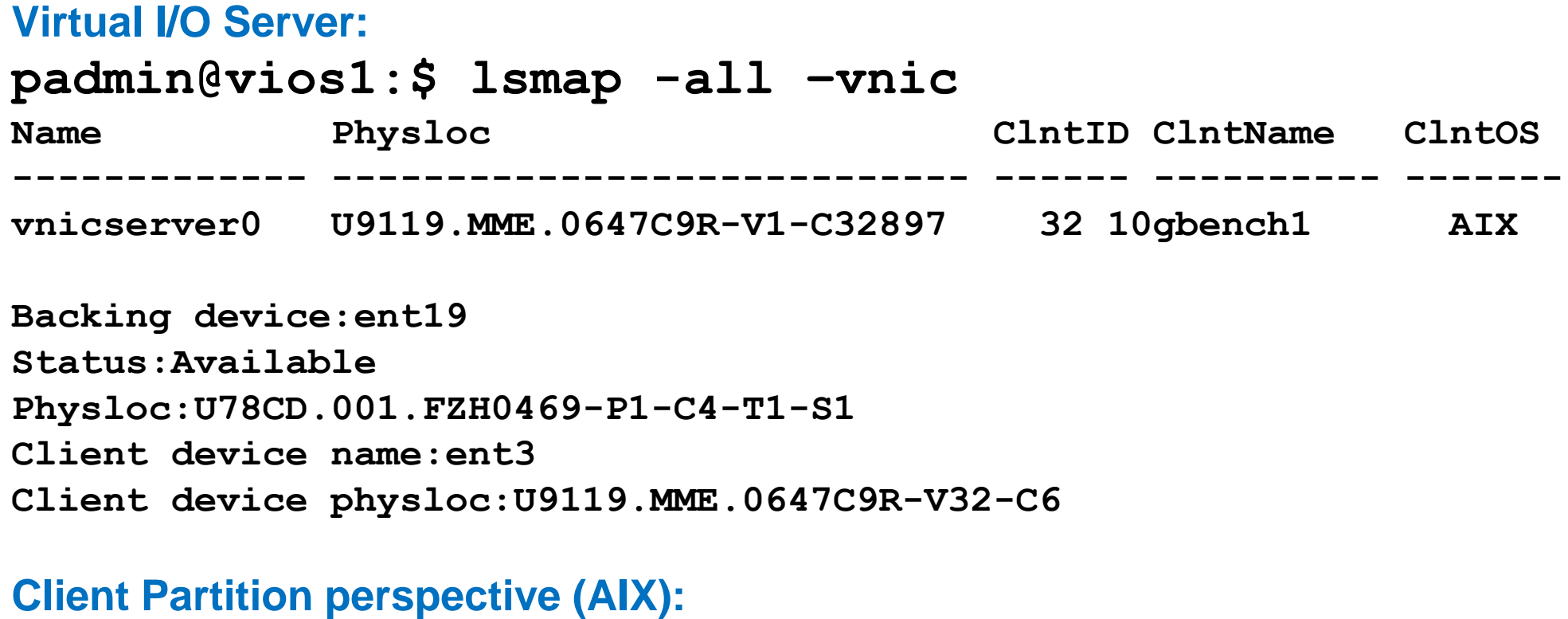

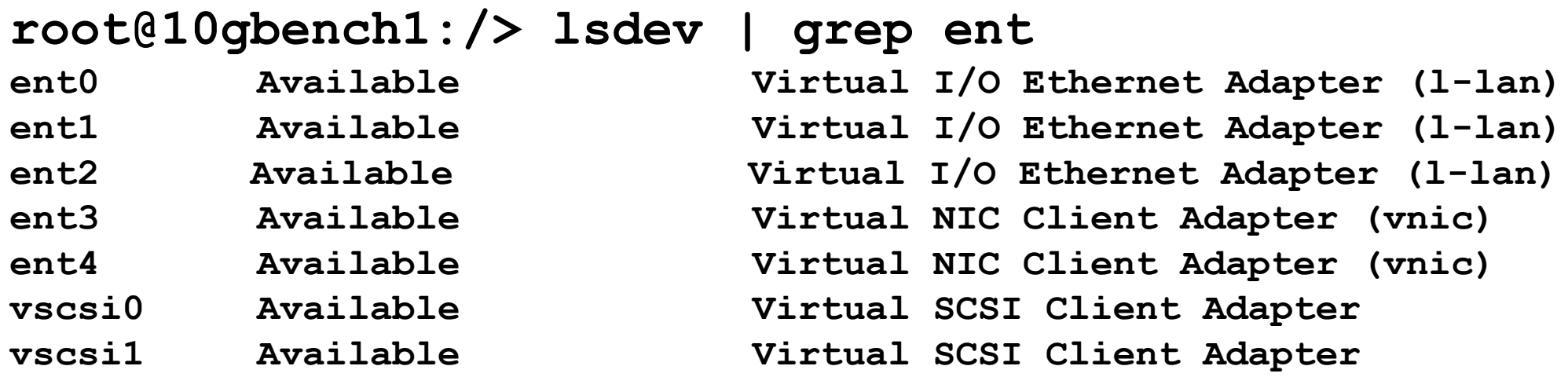

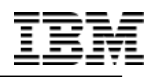

PowerVM Single Root I/O Virtualization Fundamentals, Design and Configuration

# **FAULT-TOLERANT SETUP WITH SR-IOV AND VNIC**

# **SR-IOV fault-tolerant configuration**

#### • **OS takes care of network failure detection and recovery**

- Network Interface Backup (NIB) for AIX
- Virtual IP Address (VIPA) for IBM i
- Active-Backup Bonding for Linux

#### **SR-IOV (active) / SR-IOV (backup)**

• Two SR-IOV logical ports per network connection

**Power Systems** 

- Same performance, even in failure conditions.
- Load distribution is controlled on a client level, by choosing the active/backup adapter role.
- Load distribution can be modified dynamically by switching the active/backup adapter role.

#### **SR-IOV (active) / SEA (backup)**

- One SR-IOV logical port plus additional vitual ethernet adapter per network connection.
- Possibility of using non-SR-IOV capable network adapters for backup.
- SR-IOV logical port should be the preferred active path for optimal performance.
- Potential performance decrease in a failure condition (switching to Virtual Ethernet Adapter).

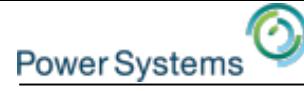

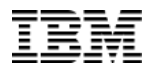

#### **SR-IOV Adapter Redundancy – Example #1**

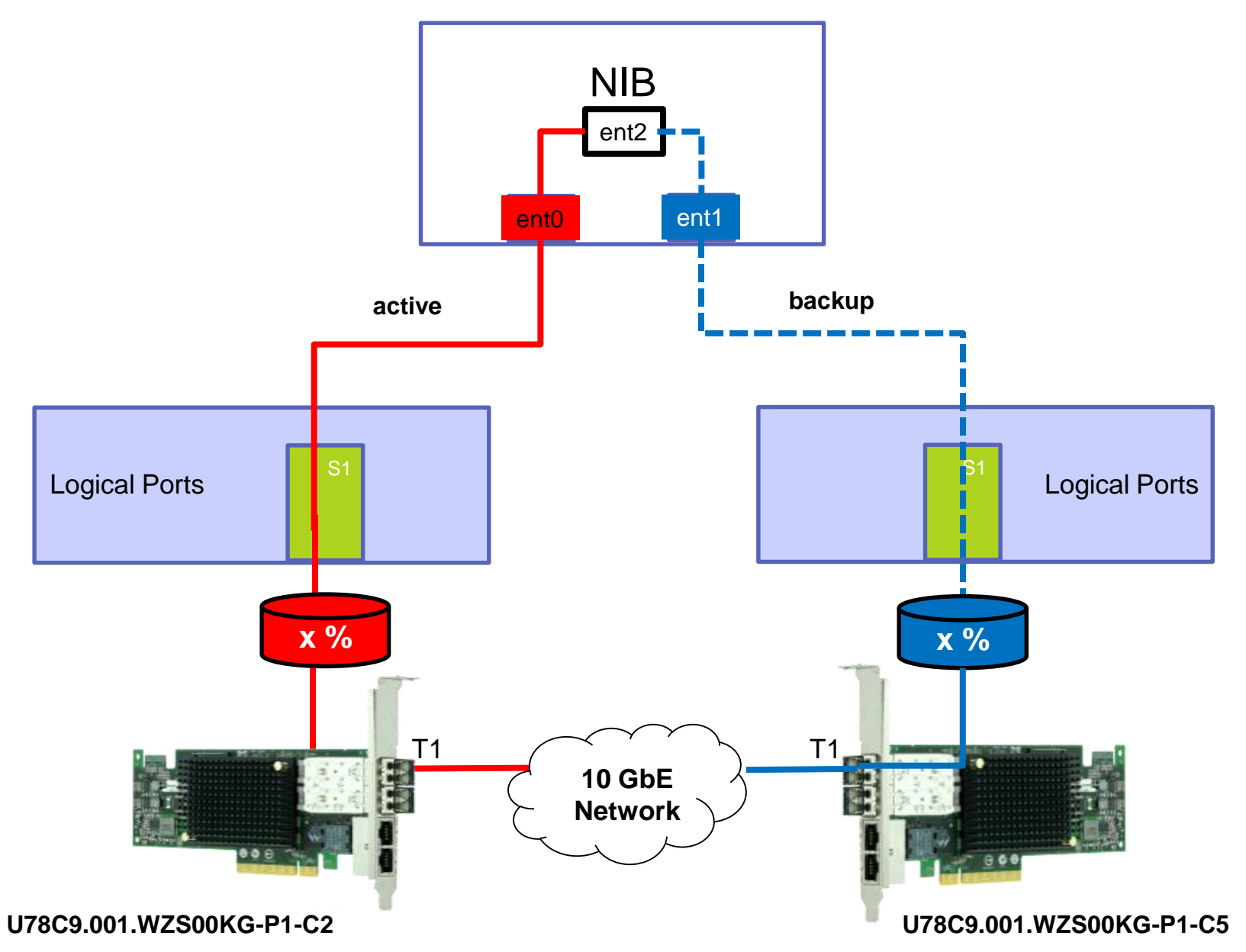

**AIX Client Partition**

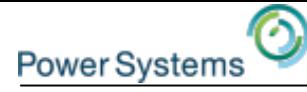

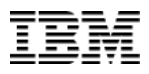

#### **SR-IOV Adapter Redundancy – Example #2**

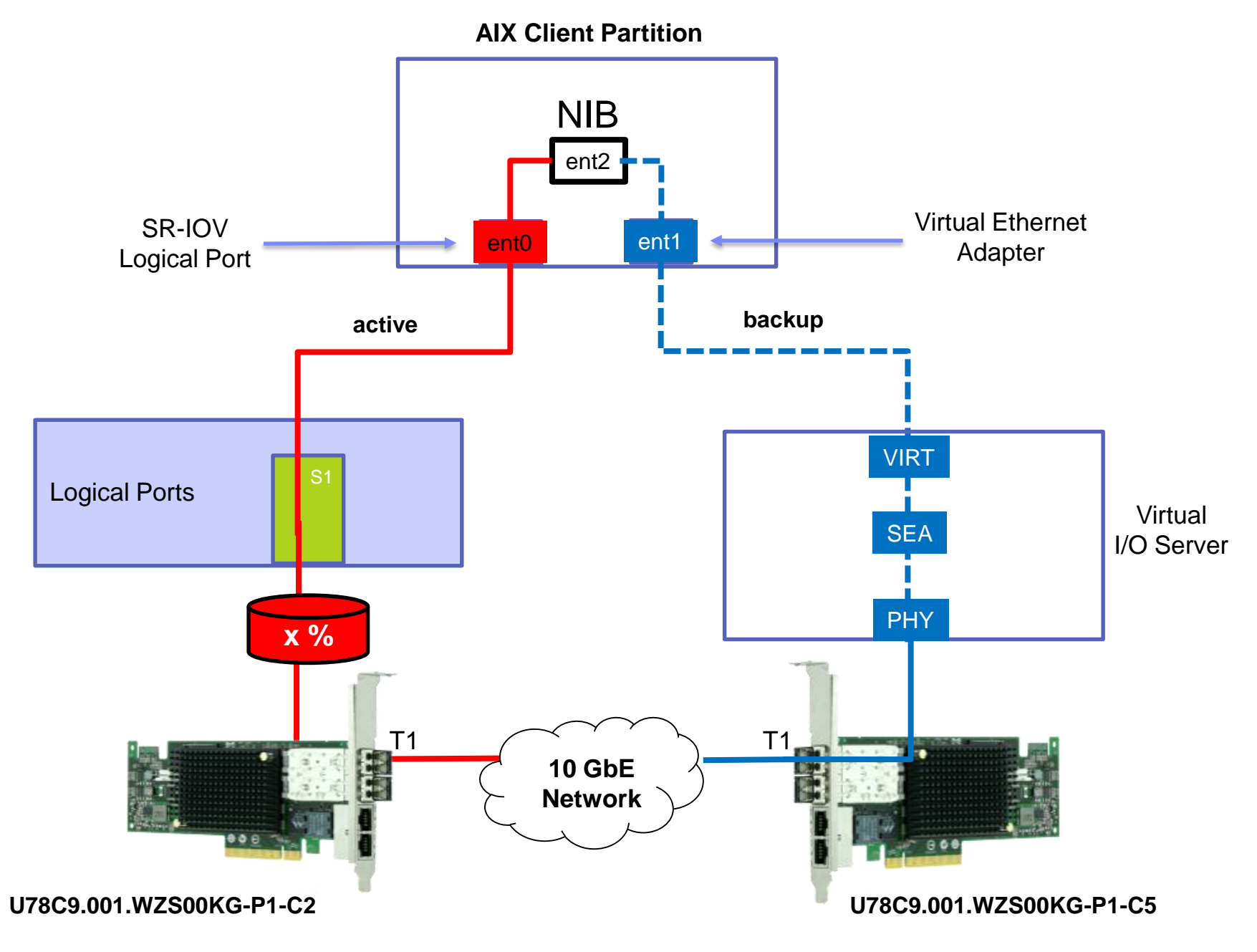
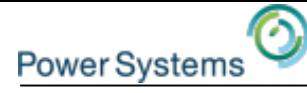

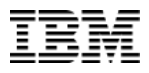

# **vNIC and Adapter Redundancy – Example**

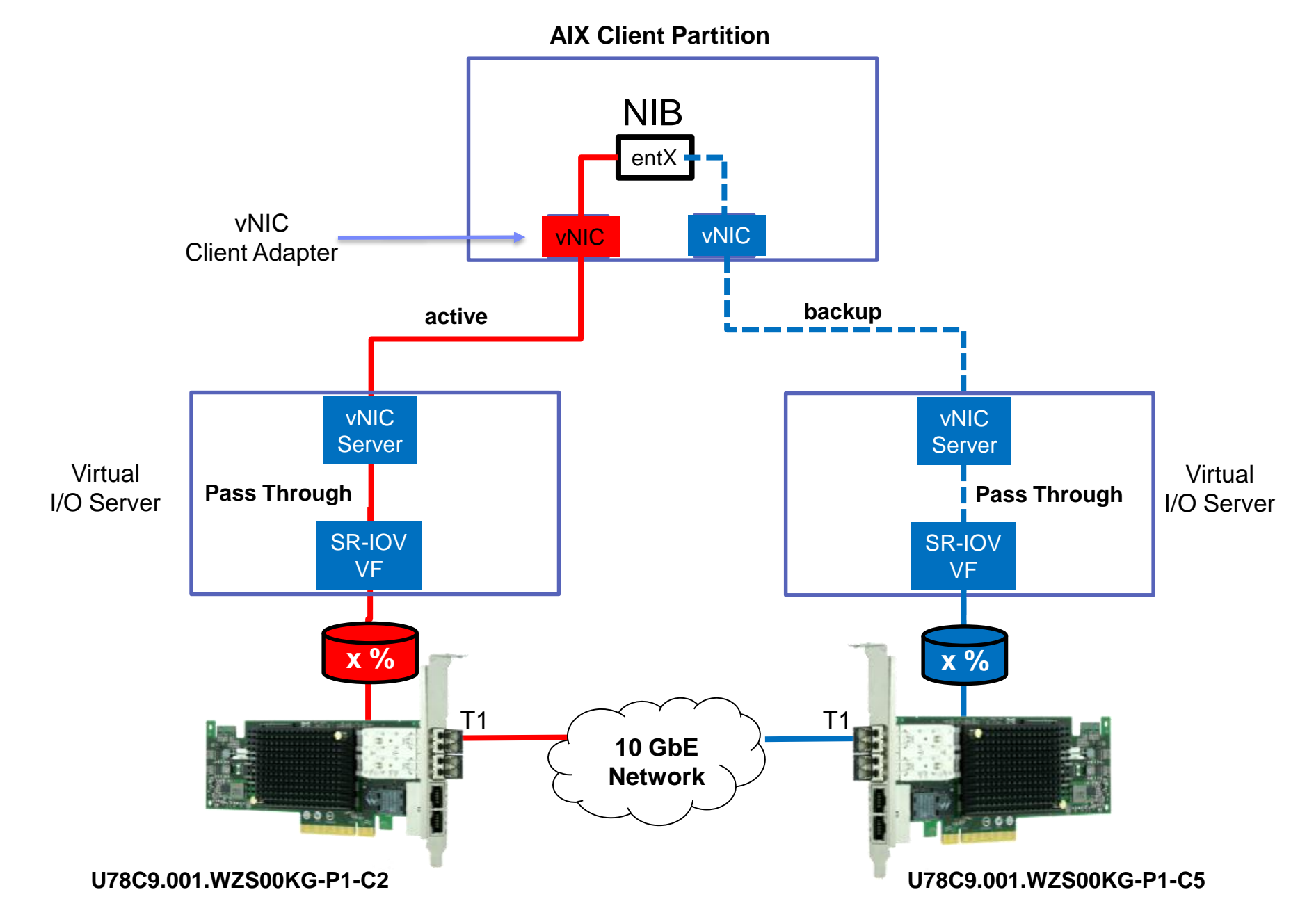

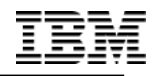

PowerVM Single Root I/O Virtualization Fundamentals, Design and Configuration

# **MAINTENANCE AND MONITORING**

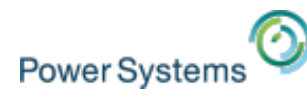

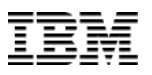

#### **Physical Adapter Replacement**

- SR-IOV adapters can be added, removed, and replaced without disrupting the system or shutting down the partitions.
- For adapter replacement, all the logical ports must be deconfigured.
- The HMC provides a GUI for adapter concurrent maintenance operations. (**Serviceability** → **Hardware** → **MES Tasks** → **Exchange FRU)**
- New adapter must have the same capabilities (same type/feature code).
- When new adapter is plugged into the same slot as the original adapter, the hypervisor will automatically associate the old adapter's configuration with the new adapter.
- If the new adapter is plugged in to a different slot, the **chhwres** command is needed to associate the original adapter configuration with the new adapter.

\$ chhwres -m Server1 -r sriov –rsubtype adapter -o m -a \ "slot\_id=2101020b,target\_slot\_id=21010208"

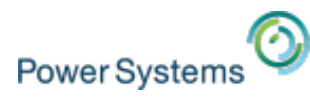

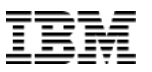

## **SR-IOV Adapter Firmware Upgrade**

- There are 2 pieces of firmware for SR-IOV that are built into system firmware
	- Adapter driver firmware The driver code that configures the adapter and logical ports
	- Adapter firmware The firmware that runs on the adapter
- Both levels of firmware are automatically updated to the levels included in the active system firmware in the following cases
	- System boot/reboot
	- Adapter transitioned into SR-IOV mode
	- Adapter level concurrent maintenance

1. • POWER8 System Firmware SC820\_070 (FW820.11) → POWER8 System Firmware SC820 070 (FW820.11)

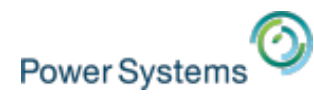

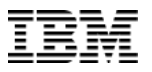

## **SR-IOV Adapter Firmware Upgrade**

- When system firmware is updated concurrently, the SR-IOV levels on currently configured SR-IOV adapters are not automatically updated
	- Updating the SR-IOV levels will cause a temporary network outage on the logical ports on the affected adapter
- Starting with system firmware level FW830, the SR-IOV firmware levels can be viewed and updated using the HMC GUI
- On the HMC enhanced+ GUI select the Server -> Actions -> SR-IOV Firmware Update

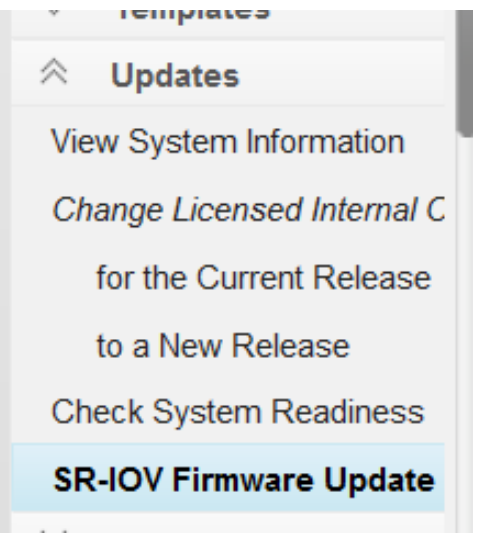

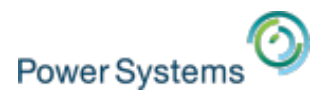

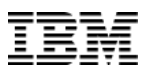

## **SR-IOV promiscuous logical port mode**

- A promiscuous logical port receives all unicast traffic.
- The destination MAC address does not necessarily has to match the logical port's address.
- Number of promiscuous logical ports per physical port is limited to one to minimize potential performance impact.
- Limitation is valid for all configured, active or shutdown partitions.
- The management console indicates the number of logical ports on the physical ports that are allowed to have a promiscuous permission setting.

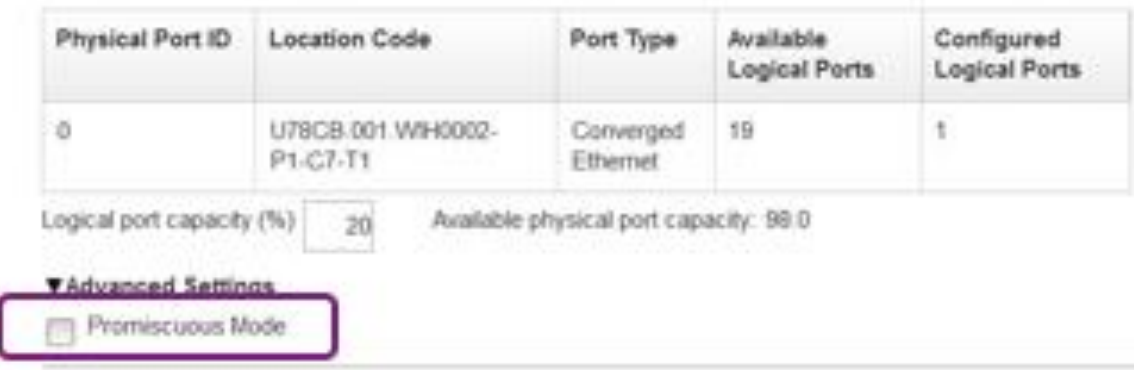

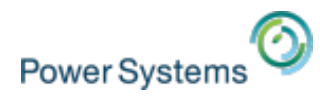

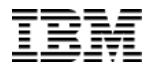

# **Performance Monitor for SR-IOV**

- From the performance monitor screen click Network Utilization Trend -> More Graphs -> SR-IOV adapters
- The breakdown by physical ports shows how heavily utilized a physical port is and can be used to determine whether or not there is additional bandwidth available

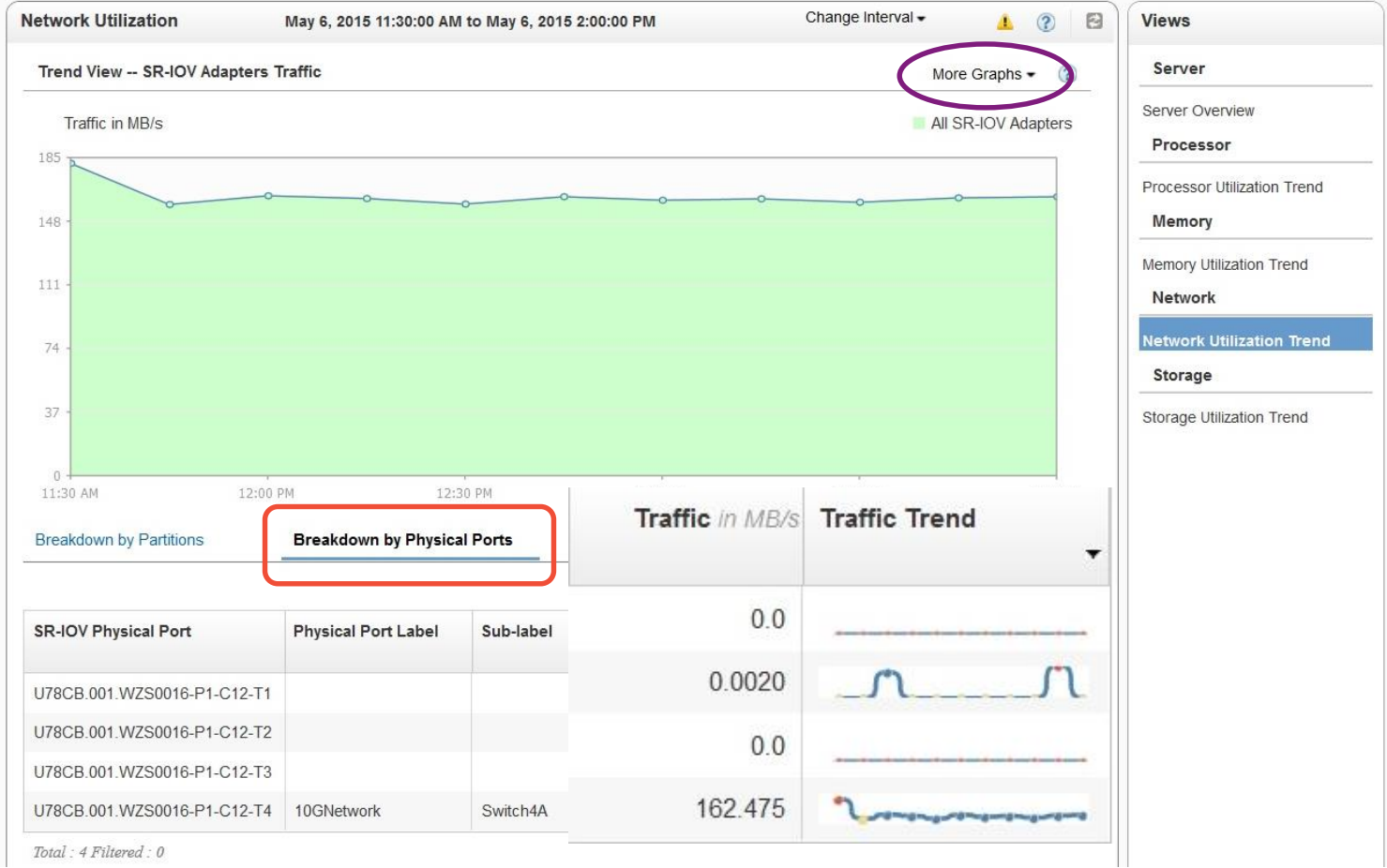

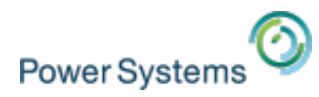

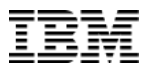

# **Performance Monitor for SR-IOV**

- The breakdown by partitions shows each logical port individually and which LPAR owns it
- This can be used to determine which logical ports are using the physical ports bandwidth

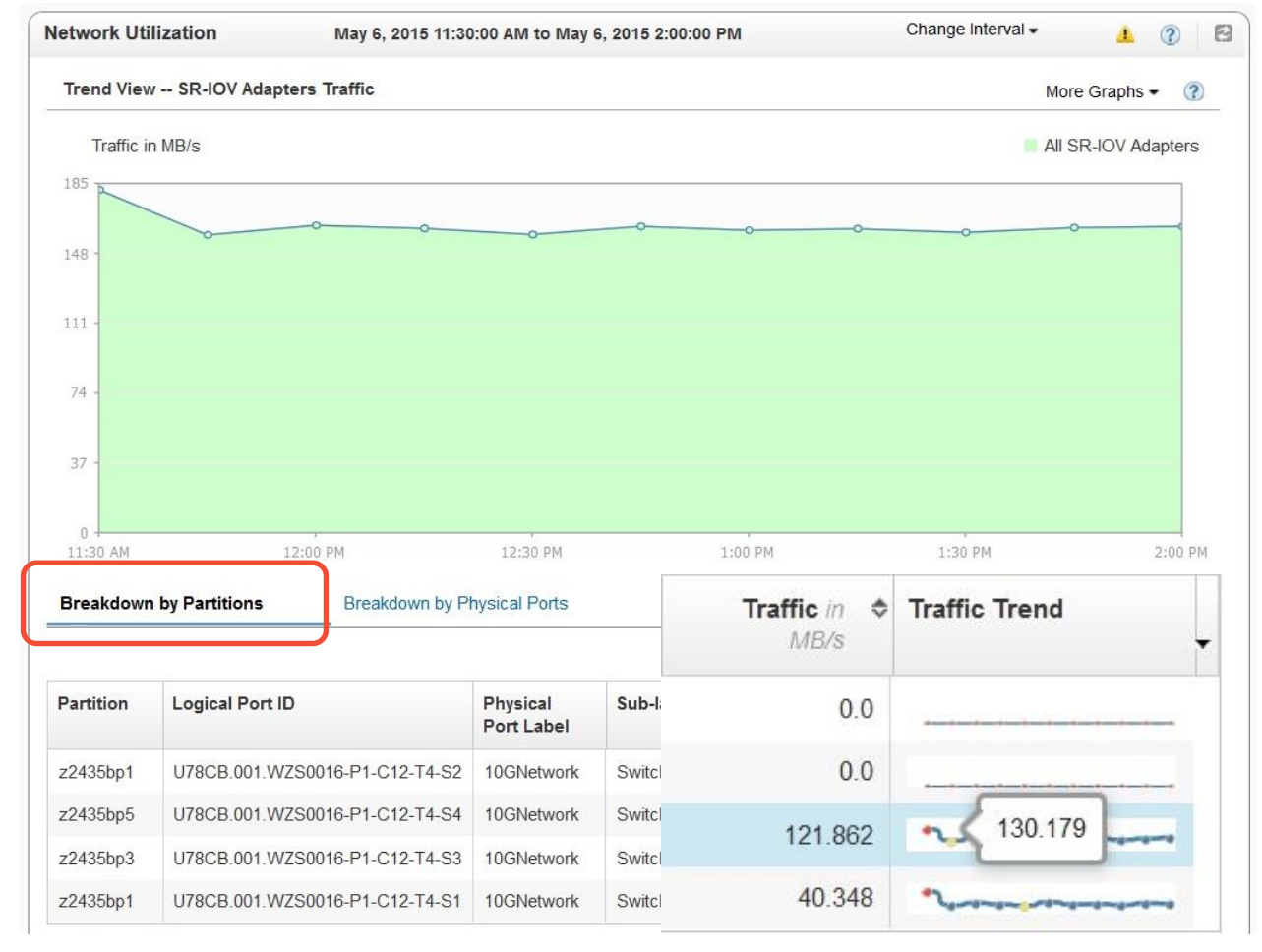

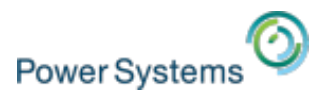

# **Additional Ressources**

• **Redpaper:** 

IBM Power Systems SR-IOV: Technical Overview and Introduction

## • **10 Gigabit Ethernet Performance for IBM Power Systems** AIX Virtual User Group (VUG) USA Session replay: http://www.youtube.com/watch?v=QINjcO\_B1PI Presentation: [www.tinyurl.com/ibmaixvug](http://www.tinyurl.com/ibmaixvug)

#### • **SRIOV - Allyn Walsh & Steve Nasypany**

AIX Virtual User Group (VUG) USA Session replay:<http://youtu.be/65wyBrr2Vrc> Presentation: [www.tinyurl.com/ibmaixvug](http://www.tinyurl.com/ibmaixvug)

#### • **April 2015 Announcement**

[http://www-01.ibm.com/common/ssi/rep\\_ca/1/897/ENUS115-021/ENUS115-021.PDF](http://www-01.ibm.com/common/ssi/rep_ca/1/897/ENUS115-021/ENUS115-021.PDF)

## • **SR-IOV specification**

<http://www.pcisig.com/specifications/iov/>

IRM **IBM Power Systems SR-IOV Technical Overview and Introduction** 

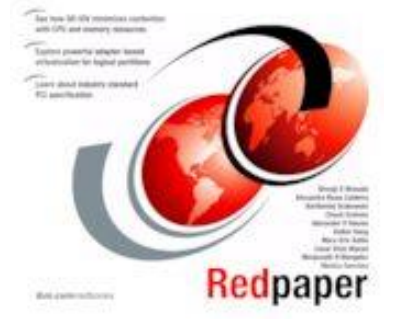

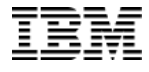